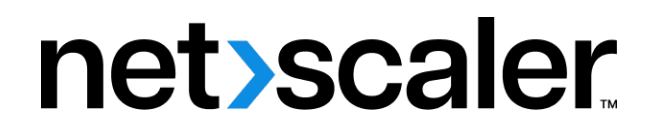

# **NetScaler BLX 14.1**

**Machine translated content**

# **Disclaimer**

Die offizielle Version dieses Inhalts ist auf Englisch. Für den einfachen Einstieg wird Teil des Inhalts der Cloud Software Group Dokumentation maschinell übersetzt. Cloud Software Group hat keine Kontrolle über maschinell übersetzte Inhalte, die Fehler, Ungenauigkeiten oder eine ungeeignete Sprache enthalten können. Es wird keine Garantie, weder ausdrücklich noch stillschweigend, für die Genauigkeit, Zuverlässigkeit, Eignung oder Richtigkeit von Übersetzungen aus dem englischen Original in eine andere Sprache oder für die Konformität Ihres Cloud Software Group Produkts oder Ihres Diensts mit maschinell übersetzten Inhalten gegeben, und jegliche Garantie, die im Rahmen der anwendbaren Endbenutzer-Lizenzvereinbarung oder der Vertragsbedingungen oder einer anderen Vereinbarung mit Cloud Software Group gegeben wird, dass das Produkt oder den Dienst mit der Dokumentation übereinstimmt, gilt nicht in dem Umfang, in dem diese Dokumentation maschinell übersetzt wurde. Cloud Software Group kann nichtfür Schäden oder Probleme verantwortlich gemacht werden, die durch die Verwendung maschinell übersetzter Inhalte entstehen können.

# **Contents**

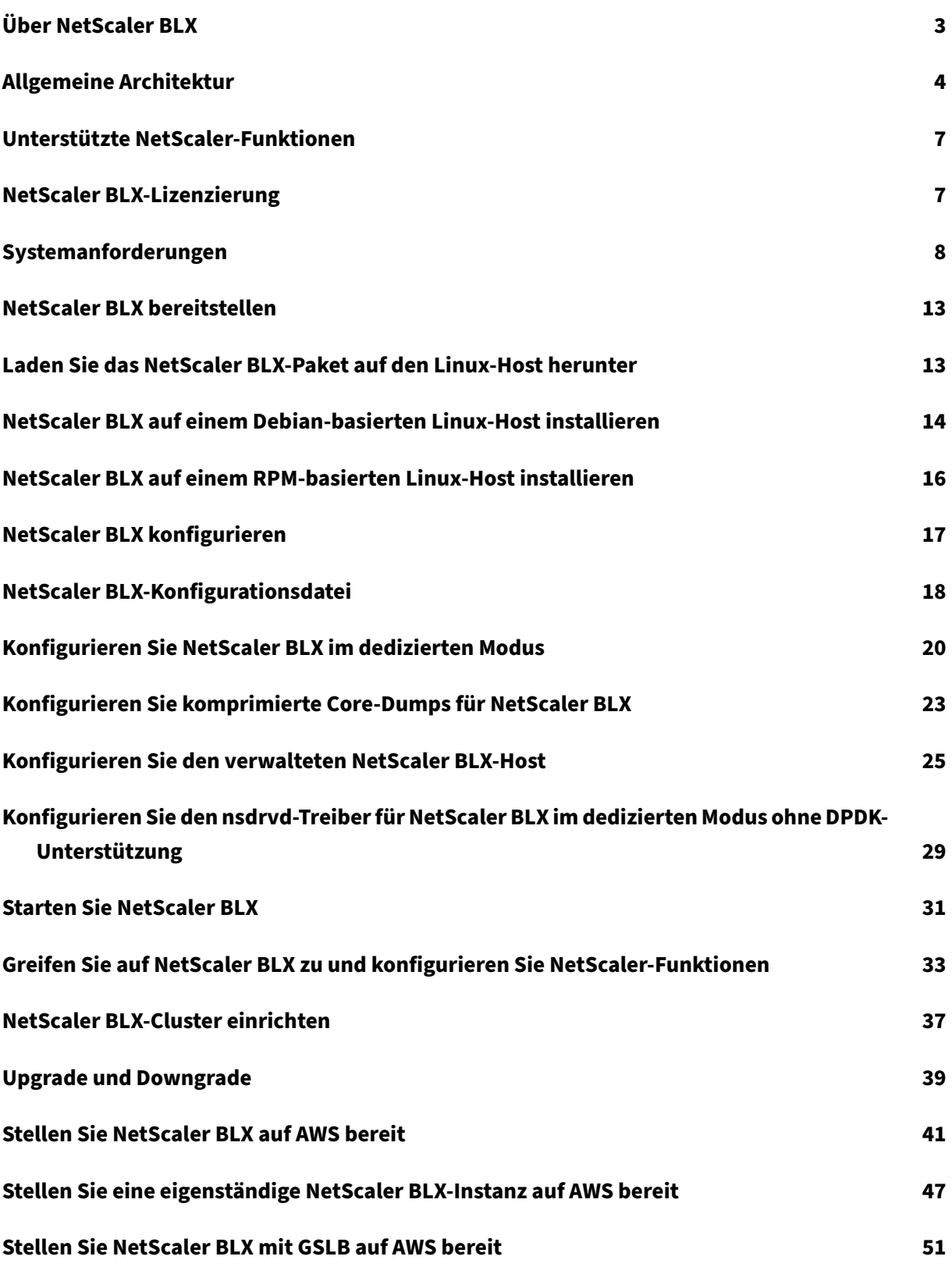

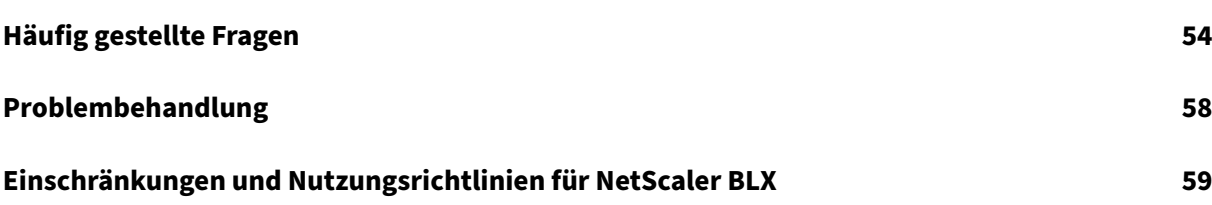

# **Über NetScaler BLX**

#### <span id="page-3-0"></span>May 1, 2024

NetScaler BLX ist einer der Softwareformfaktoren von NetScaler. Es kann nativ auf Bare‑Metal‑Linux auf kommerziellen Standardservern (COTS) ausgeführt werden.

NetScaler ist ein Application Delivery Controller, der anwendungsspezifische Verkehrsanalysen durch‑ führt, um den Layer‑4‑Layer 7 (L4−L7) ‑Netzwerkverkehrfür Webanwendungen intelligent zu verteilen, zu optimieren und zu sichern. Beispielsweise verteilt NetScaler den Lastausgleich bei Entscheidungen über einzelne HTTP‑Anfragen und nicht über langlebige TCP‑Verbindungen. Weitere Informationen finden Sie unter NetScaler verstehen.

#### **Was ist der Un[terschied zwische](https://docs.netscaler.com/de-de/citrix-adc/current-release/getting-started-with-citrix-adc#understanding-netscaler)n NetScaler BLX und anderen Software‑Formfaktoren?**

BLX, CPX und VPX sind Softwareformfaktoren von NetScaler.

- NetScaler BLX ist ein leichtgewichtiges Softwarepaket, das nativ auf Linux‑Systemen ausgeführt wird. BLX bietet Einfachheit ohne Hypervisor- oder Container-Overhead für eine bessere Leistung. BLX läuft als Linux‑Prozess auf der Hardware Ihrer Wahl.
- CPX ist eine containerisierte Version von NetScaler, die in einem Container ausgeführt werden muss.
- VPX ist eine virtuelle Appliance und muss auf einem auf dem Server installierten Hypervisor ausgeführt werden.

#### **Warum NetScaler BLX?**

Im Folgenden sind die Vorteile der Verwendung von BLX aufgeführt:

- **Cloud‑fähig** − BLX bietet Day‑Zero‑Unterstützung für die Ausführung in der Cloud. Für die Aus‑ führung in der Cloud sind keine Zertifizierungen erforderlich, da es als Softwareanwendung auf virtuellen Linux‑Maschinen ausgeführt wird, die in der Cloud bereitgestellt werden.
- **Einfache Verwaltung** − Sie können die Standardtools des Linux‑Betriebssystems verwenden, um BLX zu überwachen und zu verwalten. Sie können BLX auch einfach an ein vorhandenes Orchestrierungssetup anschließen.
- **Nahtlose Integration von Tools von Drittanbietern** − Sie können Open‑Source‑Tools, die für Linux‑Umgebungen unterstützt werden, nahtlos in BLX integrieren. Es ist nicht erforderlich, für jede Integration separate Plug-Ins zu entwickeln.
- Koexistenz anderer Anwendungen BLX läuft als Softwareanwendung. Andere Linux-Anwendungen können auch auf demselben Host ausgeführt werden.
- **DPDK‑Unterstützung** − BLX unterstützt die Integration des Data Plane Development Kit (DPDK) für eine bessere Leistung. Es verwendet die Open‑Source‑Bibliothek DPDK, um die Leistung zu verbessern und den Linux‑Kernel‑Engpass bei der Paketverarbeitung zu überwinden.

# <span id="page-4-0"></span>**Allgemeine Architektur**

#### May 1, 2024

NetScaler BLX ist ein Softwareformfaktor von NetScaler und bietet die gleiche Funktionalität wie an‑ dere Formfaktoren. Es läuft als User‑Space‑Anwendung auf einem Linux‑Host.

BLX verwendet die Linux‑Treiber für Rx/Tx von Paketen und für die Verwaltung der NIC‑Ports. Virtuelle Ethernet-Schnittstellen (Veths)  $blx0$  und  $blx1$ , die während der Startphase erstellt wurden, werden für die Kommunikation zwischen dem Linux‑Host und BLX verwendet. BLX verwendet beispielsweise Veths, um Protokollinformationen an den Syslog‑Daemon auf einem Linux‑Host zu senden.

Der Netzwerkmodus von BLX definiert, ob die NIC-Ports des Linux-Hosts mit anderen Linux-Anwendungen, die auf dem Host ausgeführt werden, gemeinsam genutzt werden. Sie können BLX so konfigurieren, dass es in einem der folgenden Netzwerkmodi läuft:

- **Dedizierter Modus** − Die NIC‑Ports des Linux‑Hosts sind für BLX reserviert und werden nicht mit anderen Linux‑Anwendungen gemeinsam genutzt.
- **Gemeinsamer Modus** − Die NIC‑Ports des Linux‑Hosts werdenmit anderen Linux‑Anwendungen gemeinsam genutzt.

#### **NetScaler BLX im dedizierten Modus**

Im dedizierten Modus sind die NIC-Ports des Linux-Hosts, die in der Datei blx.conf (Boot-Up-Konfigurationsdatei der BLX) angegeben sind, für BLX reserviert. Diese NIC‑Ports werden nicht mit anderen Anwendungen geteilt, die auf dem Host ausgeführt werden. Nur BLX kann die dedizierten NIC‑Ports sehen.

Das IP‑Adressierungsschema im dedizierten Modus ähnelt einem herkömmlichen NetScaler. BLX kann unterschiedliche IP‑Adressen für NetScaler IP (NSIP), Virtual Server IP (VIP) und Subnet IP (SNIP) haben.

BLX empfängt die Pakete vom externen Netzwerk, verarbeitet die empfangenen Pakete und reagiert direkt über die konfigurierten dedizierten Linux‑NIC‑Ports. Es verfügt über einen vollwertigen TCP/IP‑ Stack zur Verarbeitung der Pakete, der den TCP/IP‑Stack des Linux‑Kernels umgeht. BLX interagiert direkt mit dem Linux‑Kernel‑Treiber, um die Rohpakete von den NIC‑Ports abzurufen.

Obwohl BLX den Netzwerkstapel des Linux‑Kernels umgeht, ist die Übertragung von Paketen zwis‑ chen Linux‑Kernel‑Speicher und Benutzerbereichsspeicher immer noch mit einem Overhead verbun‑ den. Dieser Overhead wirkt sich auf die Gesamtleistung der Paketverarbeitung aus. Wir empfehlen die Verwendung der mit dem Data Plane Development Kit (DPDK) kompatiblen NICs für eine hohe Paketverarbeitungsleistung. Eine Liste der von BLX unterstützten DPDK‑kompatiblen NICs finden Sie unter Hardwareanforderungen des Linux‑Hosts.

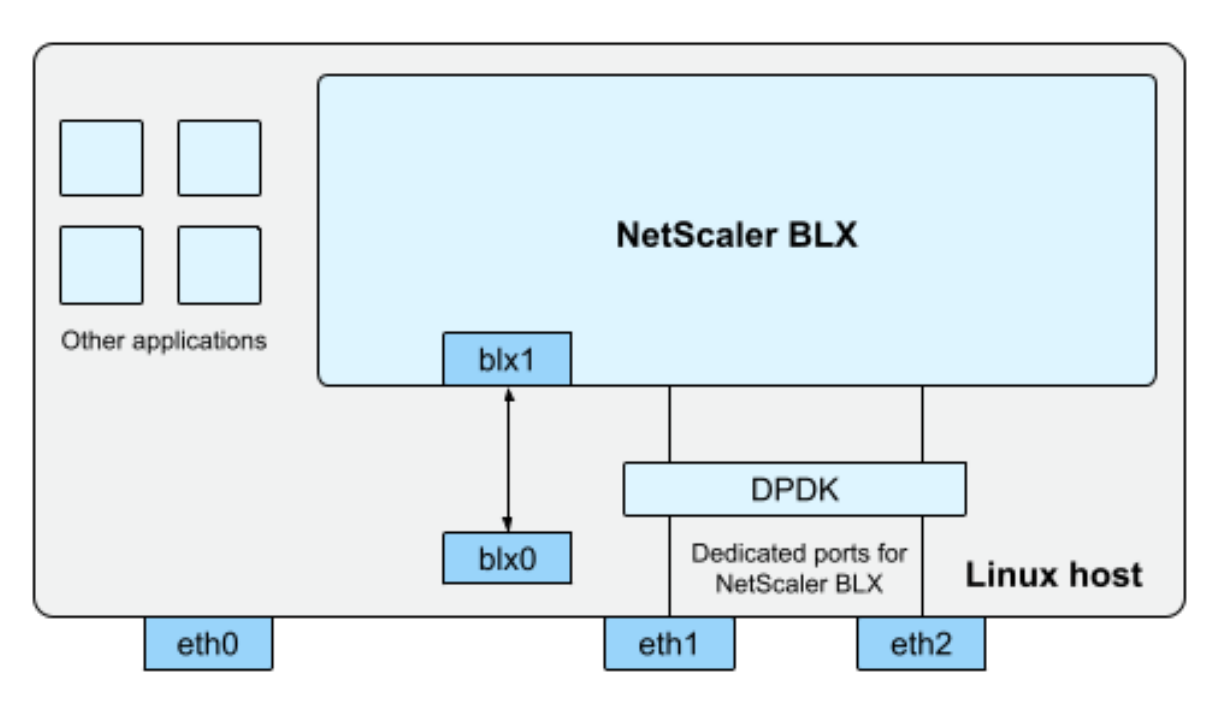

blx0 and blx1- veth pair NIC ports created for communication between BLX and the Linux host eth0, eth1, and eth2 - NIC ports available on the Linux host

DPDK ist eine Reihe von Open‑Source‑Linux‑Bibliotheken und Netzwerkschnittstellencontrollern, die für eine bessere Netzwerkleistung verwendet werden. Weitere Informationen zu DPDK finden Sie auf der offiziellen DPDK‑Website unter https://www.dpdk.org/.

DPDK hilft dabei, den Kernelspeicher zu Bypass und liefert die Pakete zur Verarbeitung direkt in den Benutzerspeicher. DPDK in Kombination mit dem Linux-UIO-Modul ermöglicht es BLX, Pakete zu empfangen und zu übertragen, ohne da[ss der Linux‑Kernel‑Aufw](https://www.dpdk.org/)and durch das Kopieren von Paketen aus dem Kernelspeicher in den Benutzerspeicher entsteht. Sobald der Speicher zugewiesen ist, verwaltet DPDK seinen Puffer, um eine bessere Leistung zu erzielen.

#### **Hinweis:**

BLX startet möglicherweise in einem dedizierten Modus ohne DPDK‑Unterstützung, wenn eine der folgenden Bedingungen erfüllt ist.

- BLX unterstützt die dedizierten DPDK‑kompatiblen NIC‑Ports nicht.
- DPDK unterstützt die dedizierten NIC‑Ports nicht.

#### **NetScaler BLX im gemeinsamen Modus**

Im Shared-Modus werden die NIC-Ports des Linux-Hosts mit anderen Linux-Anwendungen gemeinsam genutzt, um die Pakete zu empfangen und zu übertragen. BLX wird automatisch die IP‑Adresse 192.0.0.1/24 zugewiesen. Diese IP‑Adresse wird für die Verwaltung und den Datenverkehr verwendet. Alle NetScaler‑eigenen IP‑Adressen (z. B. NSIP‑, SNIP‑ und VIP‑Adressen) haben dieselbe IP‑Adresse von 192.0.0.1, jedoch mit unterschiedlichen Portnummern. Mit anderen Worten, diese einzelne IP‑Adresse (192.0.0.1) verwendet verschiedene Portnummern, um als NSIP, SNIP und VIPs zu fungieren.

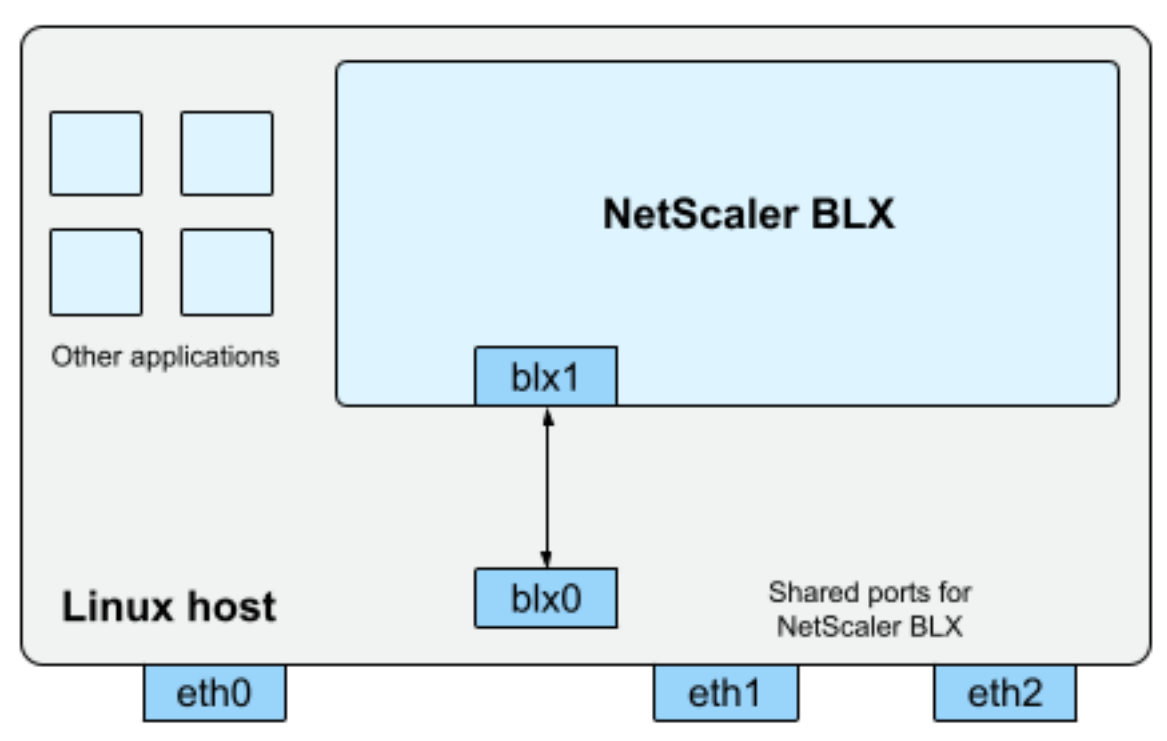

blx0 and blx1- veth pair NIC ports created for communication between BLX and the Linux host eth0, eth1, and eth2 - NIC ports available on the Linux host

Da die Linux-NIC-Ports des Hosts von BLX und anderen Linux-Anwendungen gemeinsam genutzt werden, wird NAT eine IP‑Tabellenregel hinzugefügt. Diese IP‑Tabellenregel wird verwendet, um den auf dem Host empfangenen Datenverkehr zur weiteren Verarbeitung an BLX weiterzuleiten.

Der Linux‑Host übersetzt die Ziel‑IP‑Adresse des empfangenen Pakets in die IP‑Adresse (192.0.0.1) von BLX. BLX empfängt die Pakete die virtuellen Schnittstellen blx0 und blx1.

BLX verarbeitet die empfangenen Pakete und sendet sie über die virtuellen Schnittstellen  $blx1$  und blx0 an den Linux‑Kernel. Der Linux‑Host führt NAT für diese Pakete mithilfe der BLX‑IP‑NAT‑Tabelle

#### durch und sendet sie dann über die Linux‑NIC‑Ports an das Ziel.

**Hinweis:**

Wir empfehlen, BLX nicht im Shared‑Modus für Produktions‑Setups zu konfigurieren.

# **Unterstützte NetScaler‑Funktionen**

#### <span id="page-7-0"></span>May 1, 2024

NetScaler BLX ist ein Softwareformfaktor von NetScaler und bietet die gleiche Funktionalität wie an‑ dere NetScaler‑Formfaktoren.

NetScaler‑Funktionen können unabhängig oder in Kombination konfiguriert werden, um bestimmten Anforderungen gerecht zu werden. Obwohl einige Funktionen in mehr als eine Kategorie passen, kön‑ nen die zahlreichen NetScaler‑Funktionen im Allgemeinen wie folgt kategorisiert werden:

- Funktionen für Anwendungs‑Switching und Verkehrsmanagement
- Funktionen zur Anwendungsbeschleunigung
- Anwendungssicherheit und Firewall-Funktionen
- [Funktion zur Sichtbarkeit von Anwendungen](https://docs.netscaler.com/de-de/citrix-adc/current-release/getting-started-with-citrix-adc/features/switching-and-traffic-management-features)

#### **Hi[nweis:](https://docs.netscaler.com/de-de/citrix-adc/current-release/getting-started-with-citrix-adc/features/security-and-firewall-features)**

- [Informationen zu BLX‑spezifischen Funk](https://docs.netscaler.com/de-de/citrix-adc/current-release/getting-started-with-citrix-adc/features/application-visibility-features)tionseinschränkungen finden Sie unter BLX‑ Einschränkungen und Nutzungsrichtlinien.
- Eine Liste der Funktionen, die in BLX nicht unterstützt werden, finden Sie unter Nicht un‑ terstützte NetScaler‑Funktionen in BLX.

# **NetS[caler BLX‑Lizenzierung](https://docs.netscaler.com/de-de/blx/current-release/limitations-blx.html#unsupported-netscaler-features-in-netscaler-blx)**

#### <span id="page-7-1"></span>May 1, 2024

NetScaler bietet eine breite Palette von Produkteditionen und Lizenzmodellen, um die Anforderungen Ihres Unternehmens zu erfüllen.

BLX unterstützt die folgenden Lizenztypen.

• **Express‑Lizenz** − Standardmäßig wird BLXmit einer Express‑Lizenz geliefert und benötigt keine Lizenzdatei. Weitere Informationen finden Sie unter NetScaler Express‑Lizenz.

- **Abonnementmit fester Bandbreite** − Das Abonnement mitfester Bandbreite ist eine befristete Lizenz und erzwingt einen maximal zulässigen Durchsatz, auf den BLX Anspruch hat. Weitere Informationen finden Sie unter NetScaler‑Lizenz mit fester Bandbreite.
- **NetScaler Pool‑Kapazitätslizenz** − Mit der gepoolten Kapazitätslizenz können Sie Bandbreiten‑ oder Instanzlizenzen für verschiedene NetScaler‑Formfaktoren gemeinsam nutzen. Weitere Informationen finden Sie unter [Gepoolte NetScaler‑Kapazität.](https://docs.netscaler.com/de-de/citrix-adc/current-release/licensing.html#netscaler-fixed-bandwidth-throughput-license)

#### **Holen Sie sich die Host‑ID von N[etScaler BLX](https://docs.netscaler.com/en-us/citrix-application-delivery-management-software/current-release/license-server/adc-pooled-capacity.html)**

Sie benötigen die Host-ID von BLX für Lizenzen mit festem Durchsatz und NetScaler Pool-Kapazitätslizenzen. Um die Host‑ID von BLX abzurufen, führen Sie den folgenden Befehl in der NetScaler CLI aus.

```
1 show hardware
2 <!--NeedCopy-->
```
Beispielausgabe:

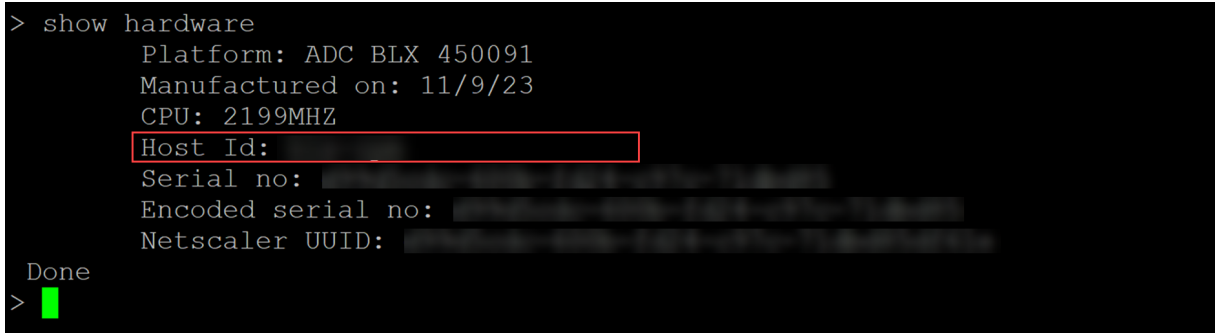

#### **Installieren einer neuen Lizenz**

Sie können entweder die automatische oder die manuelle Methode verwenden, um eine Lizenz in BLX zu installieren. Weitere Informationen zur Installation von Lizenzen in BLX finden Sie im NetScaler-Lizenzierungshandbuch.

# **[Systemanforderu](https://docs.citrix.com/de-de/licensing/licensing-guide-for-netscaler.html#install-a-new-license)ngen**

<span id="page-8-0"></span>May 1, 2024

Bevor Sie NetScaler BLX bereitstellen, überprüfen Sie die folgenden Anforderungen:

• Unterstützte Linux‑Distributionen

- Hardwareanforderungen des Linux-Hosts
- Open-Source-Pakete

#### **Unterstützte Linux‑Distributionen**

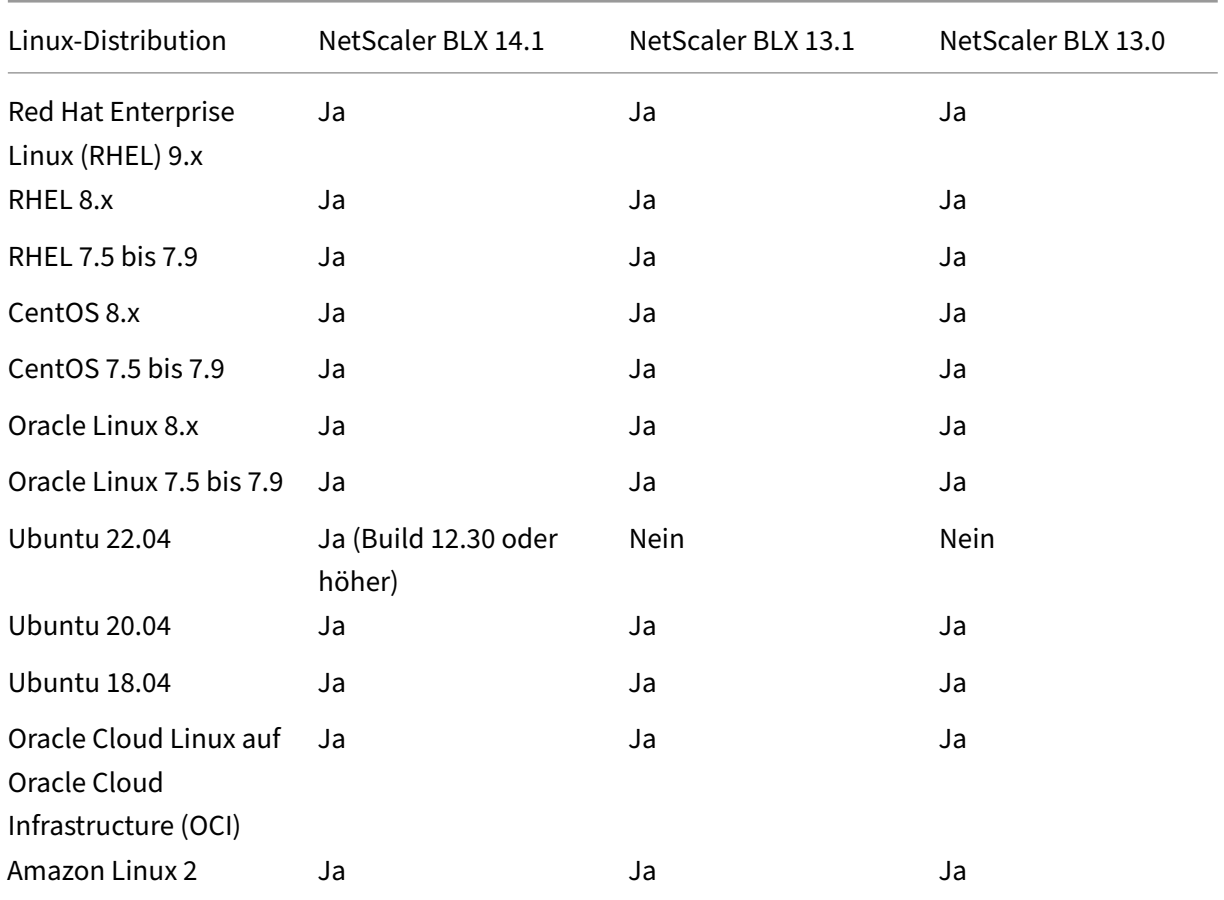

#### **Hinweis:**

- Auf OCI wird BLX mit DPDK nicht unterstützt. Sie können BLX in einem dedizierten Modus ohne DPDK‑Unterstützung ausführen.
- Unter Amazon Linux wird BLX mit DPDK nur mit einem Elastic Network Adapter (ENA) unterstützt.

## **Hardwareanforderungen des Linux‑Hosts**

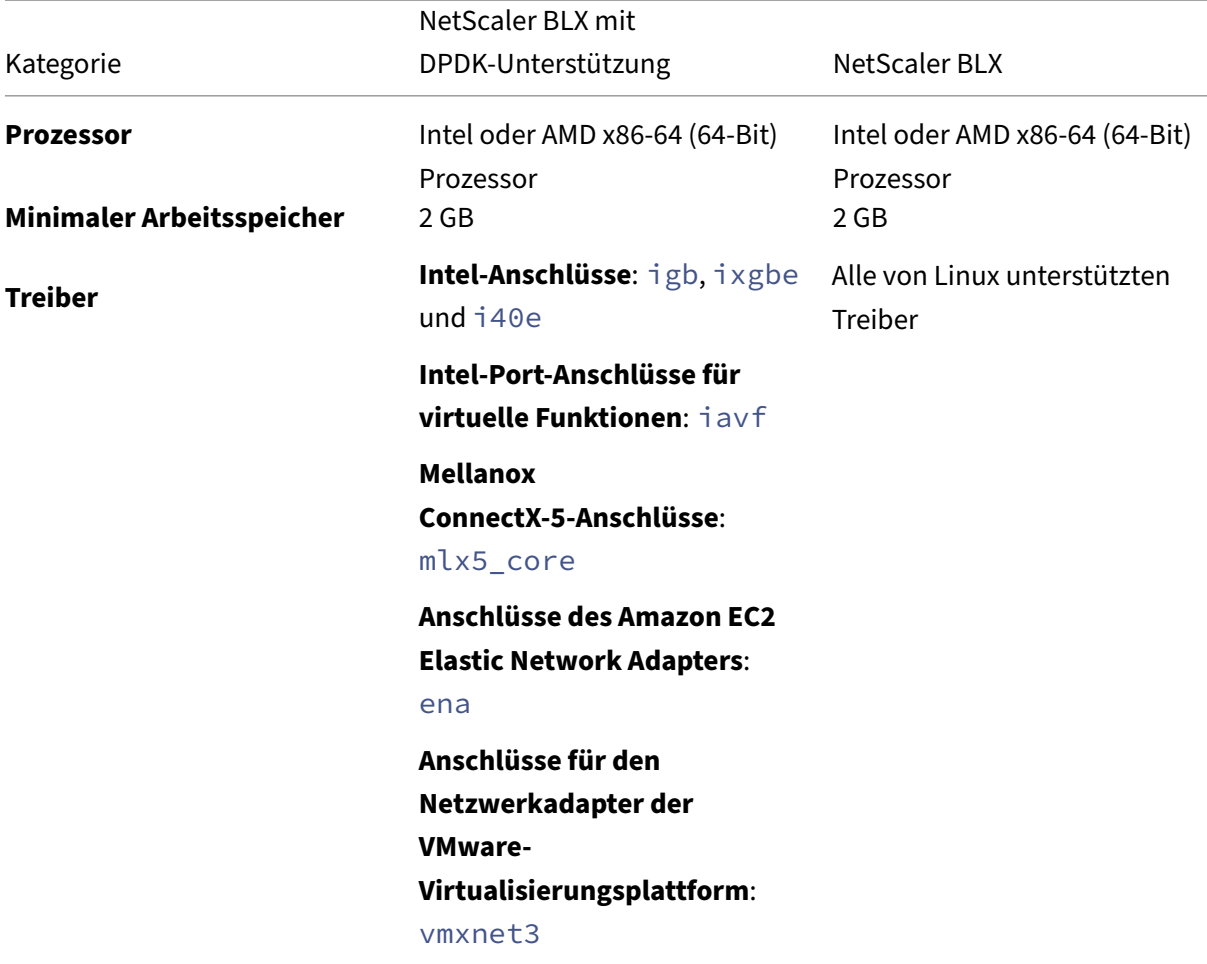

#### **Hinweis:**

- BLX unterstützt maximal neun NIC-Ports (DPDK-NIC-Ports, Nicht-DPDK-NIC-Ports oder eine Kombination aus beiden).
- Der Linux-Host muss die Mindestsystemanforderungen für die Installation von DPDK erfüllen. Weitere Informationen zu den Mindestanforderungen von DPDK finden Sie in der offiziellen DPDK‑Dokumentation.

#### **Open‑[Source‑Pakete](https://doc.dpdk.org/guides/linux_gsg/index.html)**

Die folgenden Abhängigkeiten sind auf dem Linux‑Host erforderlich.

- Automatisch installierte Abhängigkeiten
- Manuell installierte Abhängigkeiten

#### **Automatisch installierte Abhängigkeiten**

Wenn Sie BLX installieren, werden die folgenden Abhängigkeiten automatisch aus dem öffentlichen Standard‑Repository auf dem Linux‑Host installiert.

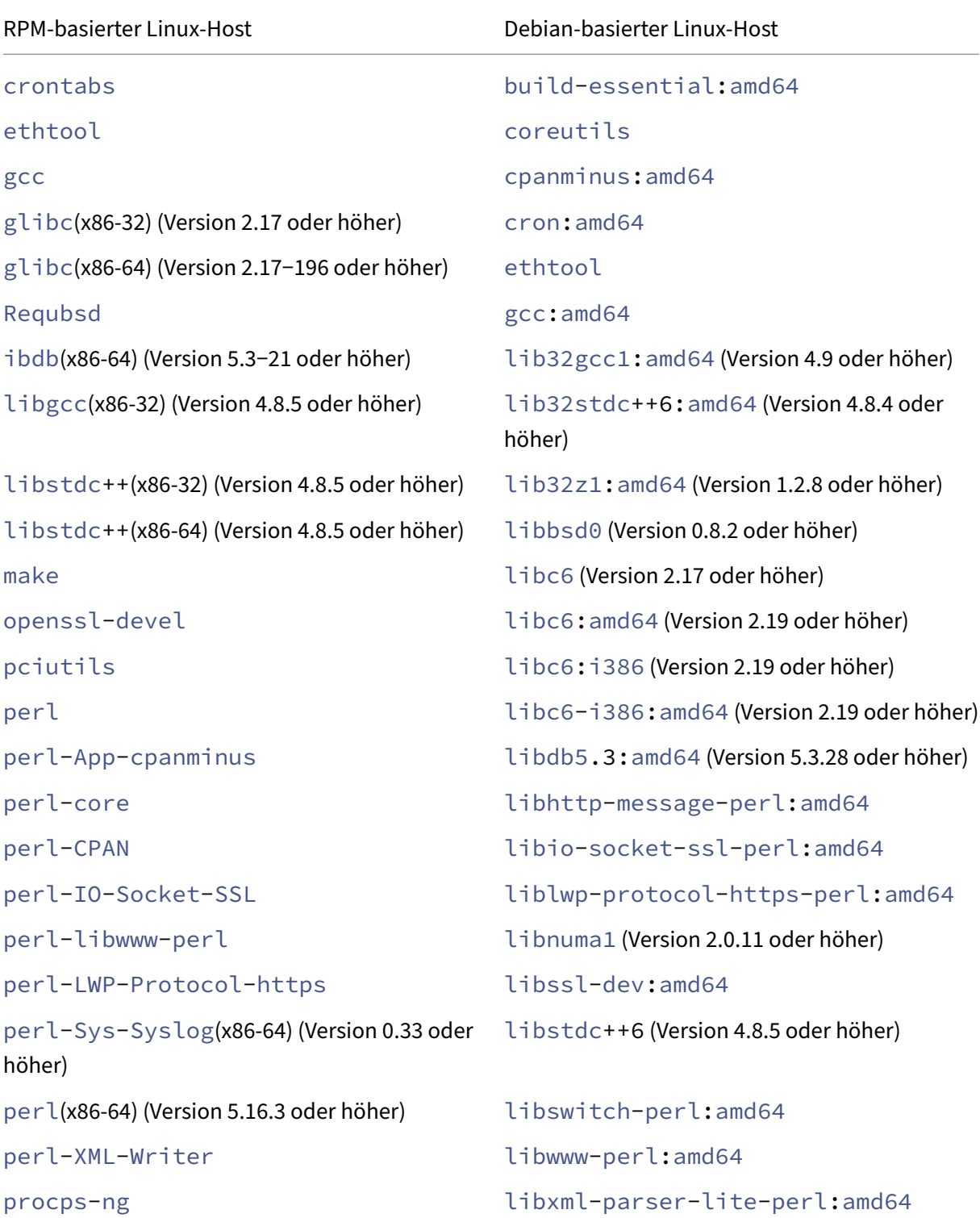

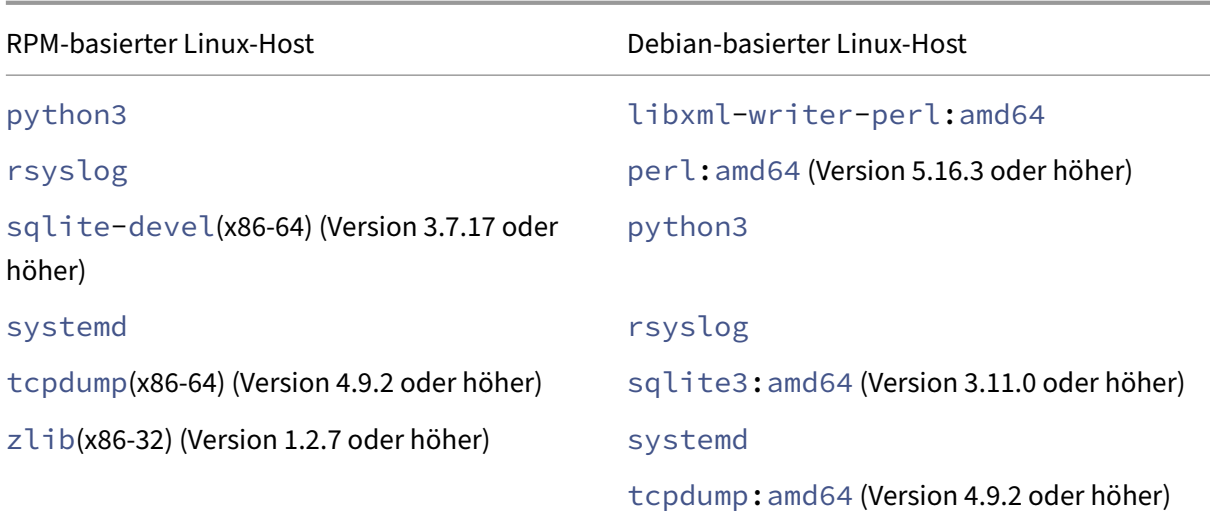

#### **Manuell installierte Abhängigkeiten**

Die folgenden Abhängigkeiten müssen manuell aus dem öffentlichen Standard‑Repository auf dem Linux‑Host installiert werden.

• **Installieren Sie für RPM‑basierte Linux‑Systeme das EPEL‑Repository (Extra Packages for Enterprise Linux)**

Informationen zur Installation des EPEL Repositorys finden Sie unter EPEL.

• **Für Debian‑basierte Linux‑Systeme, auf denen Ubuntu Version 18 oder höher läuft, instal‑ lieren Sie das Repository libc6:i386**

Führen Sie den folgenden Befehl in der Linux‑Shell aus, um das Pake[t zu in](https://fedoraproject.org/wiki/EPEL)stallieren:

- **–** dpkg --add-architecture i386
- **–** apt update
- **–** apt install libc6:i386

#### • **Installieren Sie für Amazon Linux 2 auf AWS das EPEL Repository**

Führen Sie die folgenden drei Befehle in der Amazon Linux 2‑Shell aus, um das EPEL Repository zu installieren:

- 1. amazon-linux-extras install epel -y
- 2. yum-config-manager --enable epel
- 3. yum update

Weitere Informationen zur Installation des EPEL Repositorys finden Sie in der offiziellen AWS‑ Dokumentation.

# **NetScaler BLX bereitstellen**

#### <span id="page-13-0"></span>May 1, 2024

Die Bereitstellung von NetScaler BLX auf einem Linux‑Host besteht aus den folgenden Schritten.

- 1. Laden Sie das NetScaler BLX‑Paket auf den Linux‑Host herunter.
- 2. Installieren Sie NetScaler BLX auf dem Linux‑Host.
	- Installieren Sie NetScaler BLX auf einem Debian-basierten Linux-Host.
	- Installieren Sie NetScaler BLX auf einem RPM-basierten Linux-Host.

## **LadenS[ie das NetScaler BLX‑Paket auf den Linux‑Host h](https://docs.netscaler.com/de-de/blx/current-release/deploy-blx/install-blx-rpm.html)erunter**

<span id="page-13-1"></span>May 1, 2024

NetScaler BLX‑Installationspakete werden auf der Downloadseite gehostet. Das Installationspaket besteht aus NetScaler‑Feature‑Paketen und einem Paket für die DPDK‑Unterstützung.

Das BLX‑Installationspaket ist eine TAR‑Datei und hat die folgende Namenskonvention:

- Fürein Debian-basiertes Paket: blx-deb-<release number>-<build-number>.tar .gz.
- Für ein RPM-basiertes Paket: blx-rpm-<release number>-<build-number>.tar. gz.

#### **Beispiel**:

blx-deb-14.1-4.42.tar.gz

blx-rpm-14.1-4.42.tar.gz

#### **NetScaler BLX herunterladen**

- 1. Öffnen Sie die Download‑Seite in einem Webbrowser.
- 2. Erweitern Sie auf der Download‑Seite die **BLX‑Version**, die Sie herunterladen möchten.
- 3. Klicken Sie au[f den BLX‑Build‑L](https://www.citrix.com/downloads/citrix-adc/bare-metal-adc/)ink.
- 4. Klicken Sie auf **Datei herunterladen**, um das BLX‑Build‑Paket herunterzuladen.

#### **Hinweis:**

Die Prüfsumme wird bereitgestellt, um sicherzustellen, dass das heruntergeladene Build‑Paket mit dem tatsächlichen Paket übereinstimmt, das auf der Website gehostet wird. Die Prüfsumme ist eine wichtige Überprüfung, um sicherzustellen, dass Sie die richtigen Bits haben.

#### **Nächster Schritt**

- BLX auf einem Debian‑basierten Linux‑Host installieren
- BLX auf einem RPM‑basierten Linux‑Host installieren

# **Net[Scaler BLX auf einem Debian‑basierten](https://docs.netscaler.com/en-us/blx/current-release/deploy-blx/install-blx-rpm) [L](https://docs.netscaler.com/de-de/blx/current-release/deploy-blx/install-blx-debian.html)inux‑Host installieren**

<span id="page-14-0"></span>May 1, 2024

#### **Voraussetzungen**

- Stellen Sie sicher, dass das NetScaler BLX-Paket auf dem Linux-Host verfügbar ist. Informationen zum Herunterladen von BLX finden Sie unter BLX‑Paket auf den Linux‑Host herunterladen.
- Stellen Sie sicher, dass der Linux-Host über einen Internetzugang verfügt, um die erforderlichen Abhängigkeiten zu installieren. Weitere Informationen zu automatisch installierten Abhängigkeiten finden Sie unter Automatisch ins[tallierte Abhängigkeiten für BLX.](https://docs.netscaler.com/de-de/blx/current-release/deploy-blx/download-blx.html)
- Stellen Sie sicher, dass Sie Root- oder Sudo-Rechte haben, um BLX auf dem Linux-Host zu installieren.

#### **Installieren Sie NetScaler BLX**

1. Entpacken Sie das BLX‑Installationspaket und ändern Sie dann das Arbeitsverzeichnis in das entpackte BLX‑Installationsverzeichnis.

```
1 tar -xvzf blx-deb-<release number>-<build-number>.tar.gz
2
3 cd <path to the extracted BLX installation directory>
4 <!--NeedCopy-->
```
#### **Beispielausgabe**:

Die folgende Beispielausgabe zeigt, dass das in das Verzeichnis /var/blxinstall des Linux-Hosts heruntergeladene BLX-Installationspaket blx-deb-14.1-4.42.tar.gz nicht tariert ist. Dann wird das Arbeitsverzeichnis in das entpackte Verzeichnis geändert blx-deb-14.1-4.42.

```
1 # cd /var/blxinstall
2
3 # tar -xvzf blx-deb-14.1-4.42.tar.gz
4
5 # cd blx-deb-14.1-4.42
6
7 # pwd
8 /var/blxinstall/blx-deb-14.1-4.42
9 <!--NeedCopy-->
```
2. Führen Sie den folgenden Befehl aus, um BLX zu installieren.

```
apt install ./blx*.deb
2 <!--NeedCopy-->
```
#### **Hinweis:**

Die Installation von BLX schlägt möglicherweise auf einem Debian-basierten Linux-Host fehl, auf dem Ubuntu Version 18 oder höher ausgeführt wird, mit dem folgenden Abhängigkeitsfehler:

```
The following packages have unmet dependencies: blx-core-
libs:i386 : PreDepends: libc6:i386 (>= 2.19)but it is not
installable
```
**Problemumgehung**: Führen Sie vor der Installation von BLX die folgenden Befehle in der Linux‑Host‑CLI aus:

- dpkg --add-architecture i386
- apt update
- apt install libc6:i386
- 3. Überprüfen Sie den Status von BLX, indem Sie den folgenden Befehl ausführen:

```
1 systemctl status blx
2 <!--NeedCopy-->
```
Standardmäßig befindet sich BLX in einem inaktiven Zustand.

#### **So installieren Sie das BLX vom Linux‑Host**:

- Führen Sie den Befehl apt remove blx auf dem Linux-Host aus, um BLX zu deinstallieren und die BLX‑Konfigurationsdatei beizubehalten.
- Führen Sie den Befehl apt purge blx auf dem Linux-Host aus, um BLX zu deinstallieren und die BLX‑Konfigurationsdatei zu entfernen.

#### **Hinweis:**

Der Linux-Host zeigt möglicherweise Warnmeldungen an, dass einige BLX-bezogene Systemdateien nicht entfernt wurden. Alle BLX‑Dateien werden jedoch entfernt, wenn Sie den Befehl apt purge blx ausführen.

#### **Nächster Schritt**

• BLX konfigurieren

# **Net[Scaler BLX au](https://docs.netscaler.com/de-de/blx/current-release/configure-blx)f einem RPM‑basierten Linux‑Host installieren**

<span id="page-16-0"></span>May 1, 2024

#### **Voraussetzungen**

- Stellen Sie sicher, dass das NetScaler BLX-Paket auf dem Linux-Host verfügbar ist. Informationen zum Herunterladen von BLX finden Sie unter BLX‑Paket auf den Linux‑Host herunterladen.
- Stellen Sie sicher, dass der Linux-Host über einen Internetzugang verfügt, um die erforderlichen Abhängigkeiten zu installieren. Weitere Informationen zu automatisch installierten Abhängigkeiten finden Sie unter Automatisch ins[tallierte Abhängigkeiten für BLX.](https://docs.netscaler.com/de-de/blx/current-release/deploy-blx/download-blx.html)
- Stellen Sie sicher, dass Sie Root- oder Sudo-Rechte haben, um BLX auf dem Linux-Host zu installieren.
- Wenn Sie BLX Version 14.1 Build 17.x auf einem Red Hat-basierten Linux-Host installieren, wendet es eine SELinux‑Richtlinie an, wenn das SELinux‑Modul auf dem Linux‑Host verfügbar ist. Diese Richtlinie ermöglicht die Ausführung von BLX auf dem Linux-Host. Weitere Informationen zur SELinux‑Richtlinie finden Sie unter SELinux‑Richtlinie.

#### **Installieren Sie NetScaler BLX**

1. Entpacken Sie das BLX‑Installationspaket und ändern Sie dann das Arbeitsverzeichnis in das entpackte BLX‑Installationsverzeichnis.

```
1 tar -xvzf blx-rpm-<release number>-<build-number>.tar.gz
2
3 cd <path to the extracted BLX installation directory>
4 <!--NeedCopy-->
```
#### **Beispielausgabe**:

Die folgende Beispielausgabe zeigt, dass ein BLX-Installationspaket  $blx-rpm-14.1-4.42$ . tar.gz, das bereits in das Verzeichnis /var/blxinstall des Linux-Hosts heruntergeladen wurde, nicht tariert ist. Dann wird das Arbeitsverzeichnis in das entpackte Verzeichnis geändert blx-rpm-14.1-4.42.

```
1 # cd /var/blxinstall
2
3 # tar -xvzf blx-rpm-14.1-4.42.tar.gz
4
5 # cd blx-rpm-14.1-4.42
6
7 # pwd
8 /var/blxinstall/blx-rpm-14.1-4.42
9 <!--NeedCopy-->
```
- 2. Installieren Sie für Redhat‑basierte Linux‑Systeme die Extra Packages for Enterprise Linux (EPEL). Weitere Informationen zur Installation von EPEL finden Sie in der EPEL‑Dokumentation.
- 3. Führen Sie den folgenden Befehl aus, um BLX zu installieren.

```
1 yum install ./blx*.rpm
2 <!--NeedCopy-->
```
4. Überprüfen Sie den Status von BLX, indem Sie den folgenden Befehl ausführen:

```
1 systemctl status blx
2 <!--NeedCopy-->
```
Standardmäßig befindet sich BLX in einem inaktiven Zustand.

#### **So installieren Sie das BLX vom Linux‑Host**:

Führen Sie den Befehl yum remove  $blx$  auf dem Linux-Host aus, um BLX zu deinstallieren.

#### **Nächster Schritt**

• BLX konfigurieren

## **Net[Scaler BLX kon](https://docs.netscaler.com/de-de/blx/current-release/configure-blx.html)figurieren**

<span id="page-17-0"></span>May 1, 2024

NetScaler BLX kann im dedizierten oder gemeinsam genutzten Netzwerkmodus konfiguriert werden. Der Netzwerkmodus von BLX definiert, ob die NIC‑Ports des Linux‑Hosts mit anderen Linux‑Anwendungen, die auf dem Host ausgeführt werden, gemeinsam genutzt werden.

- **Dedizierter Netzwerkmodus** − Die NIC‑Ports des Linux‑Hosts, die für BLX reserviert sind, wer‑ den nicht mit anderen Anwendungen geteilt, die auf dem Linux-Host ausgeführt werden. Informationen zur Konfiguration von BLX im dedizierten Modus finden Sie unter Konfigurieren von BLX im dedizierten Modus.
- **Gemeinsamer Netzwerkmodus** − Die NIC‑Ports des Linux‑Hosts werden mit anderen Linux‑ Anwendungen gemeinsam genutzt, die auf dem Linux‑Host ausgeführt werde[n. Standardmäßig](https://docs.netscaler.com/de-de/blx/current-release/configure-blx/configure-blx-dedicated-mode.html) [startet BLX im Shared‑Mod](https://docs.netscaler.com/de-de/blx/current-release/configure-blx/configure-blx-dedicated-mode.html)us, wenn Sie BLX nicht im dedizierten Modus konfigurieren.

**Hinweis:**

Wir empfehlen, BLX nicht im Shared‑Modus für Produktions‑Setups zu konfigurieren.

# **NetScaler BLX‑Konfigurationsdatei**

#### <span id="page-18-0"></span>May 1, 2024

Eine Konfigurationsdatei (blx.conf) wird dem Linux-Host als Teil der NetScaler BLX-Installation hinzugefügt. Die Datei blx.conf hat verschiedene Parameter, mit denen Sie BLX konfigurieren können.

Standardmäßig sind alle Parameter in der BLX‑Konfigurationsdatei kommentiert (mit einem vor‑ angestellten #‑Symbol).

Sie können den Parameter auskommentieren (das #‑Präfix entfernen) und ihn auf einen be‑ nutzerdefinierten Wert setzen, um einen bestimmten Parameter zu aktivieren.

Die Parameter in der Datei blx.conf sind in der folgenden Tabelle aufgeführt:

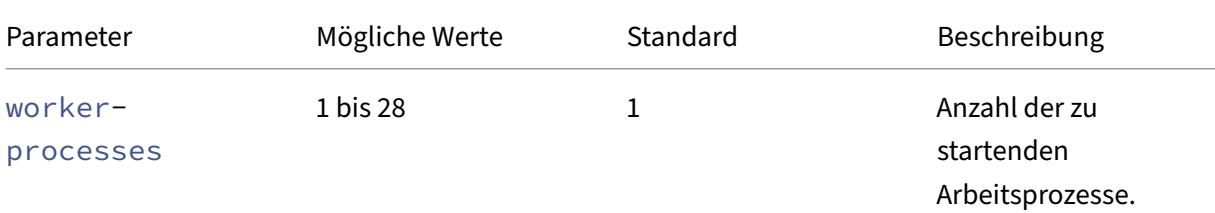

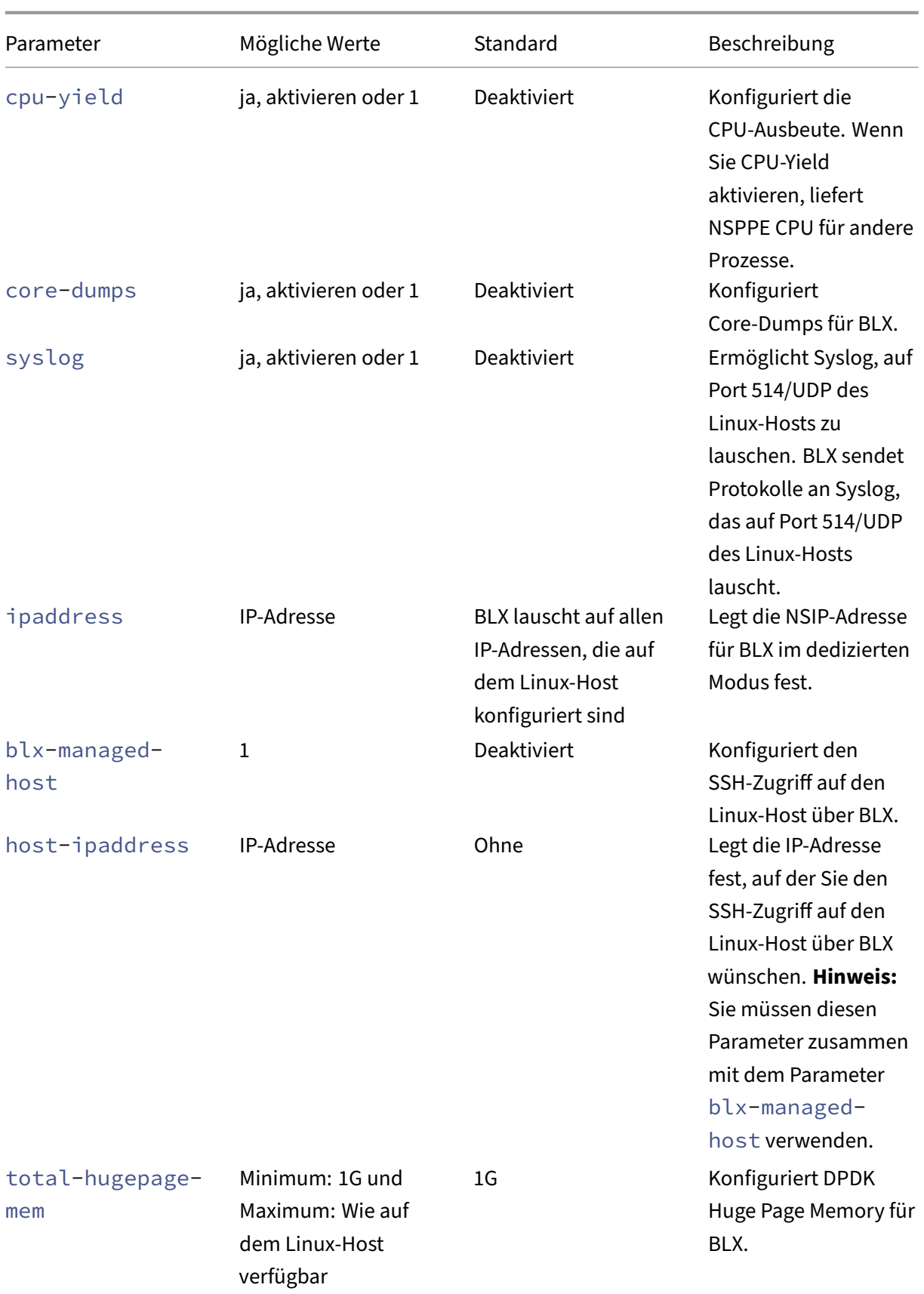

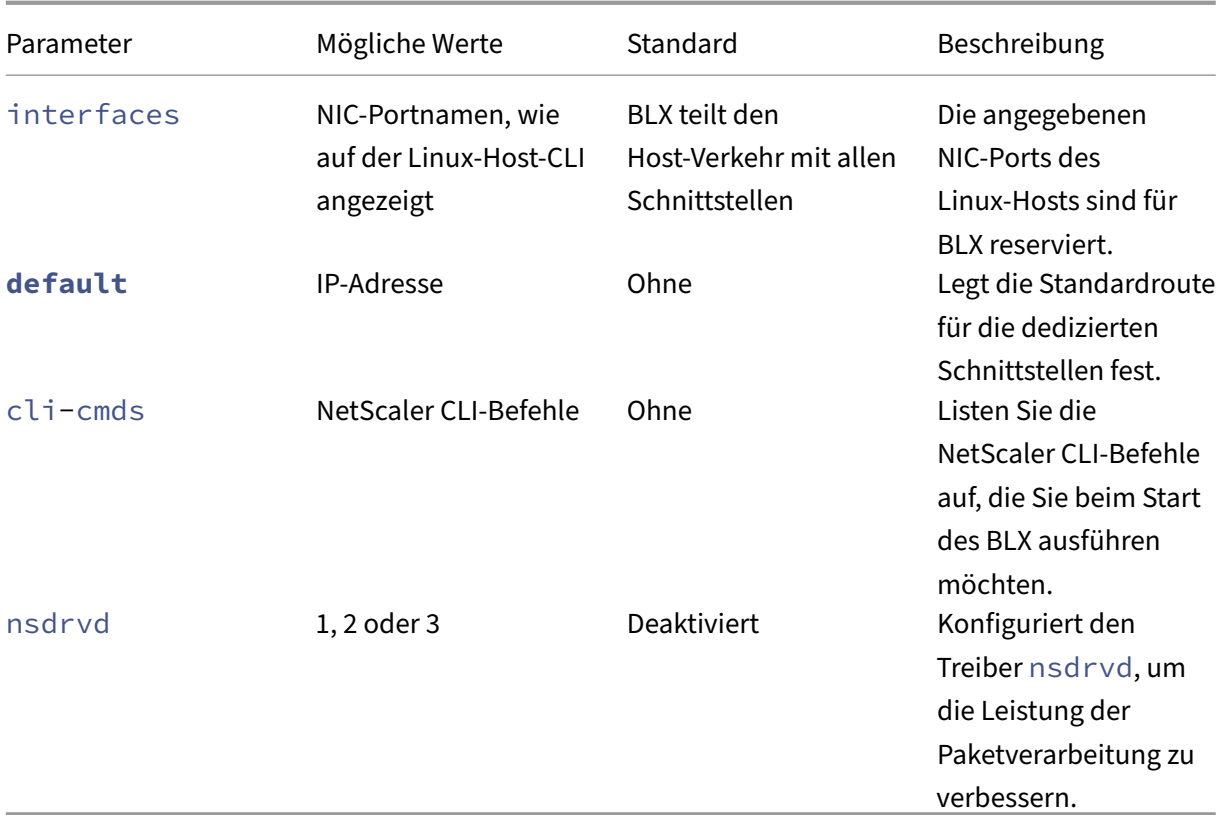

#### **Hinweis:**

Wenn Sie einen Parameter deaktivieren möchten, kommentieren Sie den Parameter mit # in der Datei blx.conf und starten Sie BLX mit dem Befehl systemctl restart blx neu. Die Änderungen werden nach dem Neustart des BLX übernommen.

# **Konfigurieren Sie NetScaler BLX im dedizierten Modus**

#### <span id="page-20-0"></span>May 1, 2024

Im dedizierten Modus werden die NIC‑Ports des Linux‑Hosts, die für NetScaler BLX reserviert sind, nicht mit anderen Anwendungen auf dem Linux‑Host geteilt.

Wir empfehlen die Verwendung der DPDK-kompatiblen NICs für eine hohe Paketverarbeitungsleistung. Eine Liste der von BLX unterstützten DPDK-kompatiblen NICs finden Sie unter Hardwareanforderungen des Linux‑Hosts.

Sie können BLX im dedizierten Modus konfigurieren, indem Sie die folgenden Paramete[r in der Datei](https://docs.netscaler.com/en-us/blx/current-release/about-netscaler-blx/system-requirements#hardware-requirements-of-linux-host) [blx.conf](https://docs.netscaler.com/en-us/blx/current-release/about-netscaler-blx/system-requirements#hardware-requirements-of-linux-host) angeben:

- worker-processes Anzahl der zu startenden Worker-Prozesse.
- interfaces NIC-Ports des Linux-Hosts, die für BLX reserviert sind.
- ipaddress ‑ NSIP‑Adresse für BLX im dedizierten Modus.
- **default** ‑ Standardroute für BLX.

Wenn die im Parameter interfaces angegebenen NIC-Ports DPDK-kompatibel sind und von BLX unterstützt werden, bindet es die NIC‑Ports automatisch an das DPDK‑VFIO‑Modul. Wenn die NIC‑ Ports nicht DPDK‑kompatibel sind, werden die NIC‑Ports als Nicht‑DPDK‑Ports hinzugefügt. Nachdem Sie BLX gestartet haben, werden alle im Parameter interfaces angegebenen Ports als dedizierte Ports zu BLX hinzugefügt.

**Hinweis:**

BLX unterstützt jeweils nur einen Typ von DPDK‑NIC‑Port. Zum Beispiel entweder alle Mellanox‑ Ports oder alle Intel‑Ports.

#### **Voraussetzungen**

- Stellen Sie sicher, dass die IOMMU-Unterstützung auf dem Linux-Host aktiviert ist. Informationen zur Aktivierung von IOMMU finden Sie in der Hardwaredokumentation des Linux‑Hosts.
- Stellen Sie für DPDK‑kompatible Mellanox‑Ports, die von BLX unterstützt werden, sicher, dass das Mellanox OpenFabrics Enterprise Distribution‑(OFED)‑Paket auf dem Linux‑Host installiert ist. Informationen zur Installation des Mellanox OFED‑Pakets finden Sie in der OFED‑Dokumentation.

#### **Konf[igurieren Sie NetScaler BLX im dedizierten Modus](https://docs.nvidia.com/networking/software/adapter-software/index.html#linux)**

Sie müssen die Linux‑Host‑CLI verwenden, um BLX im dedizierten Modus zu konfigurieren.

1. Öffnen Sie die Datei blx.conf, indem Sie den folgenden Befehl ausführen:

#### **Hinweis:**

Sie können einen beliebigen Texteditor verwenden, um die Datei blx.conf zu bearbeiten.

1 nano /etc/blx/blx.conf 2

3 <!--NeedCopy-->

2. Kommentieren Sie den Parameter worker-processes aus und geben Sie die Anzahl der Paket‑Engines für BLX an.

#### **Hinweis:**

Für VMXNET3‑DPDK‑Ports, die von BLX unterstützt werden, müssen Sie die Anzahl der Ar‑ beitsprozesse mit einer Potenz von 2 (2<sup>n</sup>) angeben. Zum Beispiel 1, 2, 4, 8 usw.

```
1 blx-system-config
2 {
3
4 ...
5 worker-processes: <number of worker processes>
6 ...
7 }
8
9 <!--NeedCopy-->
```
3. Entkommentieren Sie den Parameter interfaces und geben Sie die NIC-Ports des Linux-Hosts an, die Sie BLX widmen möchten.

#### **Hinweise:**

- Sie müssen die Portnamen, wie sie auf der Linux‑Host‑CLI angezeigt werden, durch Leerzeichen getrennt angeben.
- **Für AMD‑Prozessoren** müssen Sie alle DPDK‑NIC‑Ports einer oder mehrerer IOMMU‑ Gruppen angeben. Wenn Sie nicht alle NIC‑Ports einer IOMMU‑Gruppe angeben, werden die DPDK‑kompatiblen NIC‑Ports dieser IOMMU‑Gruppe als dedizierte Nicht‑DPDK‑Ports zu BLX hinzugefügt.

```
1 blx-system-config
2 \sqrt{ }3
4 ...
5 interfaces: <interface1 interface2>
6 \cdots7 }
8
9 <!--NeedCopy-->
```
4. Kommentieren Sie den Parameter ipaddress aus und geben Sie die NSIP‑Adresse für BLX an.

```
1 blx-system-config
2 {
3
4 ...
5 ipaddress: <IP address>
6 ...
7 }
8
9 <!--NeedCopy-->
```
5. (Optional) Entkommentieren Sie den Parameter total-hugepage-mem und geben Sie den Speicher an, der für DPDK Huge‑Seiten reserviert werden soll. Weitere Informationen zu DPDK Huge‑Seiten finden Sie in der DPDK‑Dokumentation.

**Hinweis:**

Die Gesamtgröße riesiger [Seiten kann in](https://www.dpdk.org/) megabytes (MB or M) oder gigabytes ( GB or G) angegeben werden. Zum Beispiel 1024 MB, 1024 M, 1 GB und 1 G.

```
1 blx-system-config
2 {
3
4 ...
5 total-hugepage-mem: <memory size>
6 ...
7 }
8
9 <!--NeedCopy-->
```
6. Kommentieren Sie den Parameter **default** aus und geben Sie die Standardroute für die dedi‑ zierten Schnittstellen an.

```
1 static-routes
2 {
3
\overline{4}5 default <gateway IP address>
6 …
7 }
8
9 <!--NeedCopy-->
```
7. Speichern Sie die Datei blx.conf.

## **Nächster Schritt**

• Starten Sie BLX

# **Kon[figurieren S](https://docs.netscaler.com/de-de/blx/current-release/start-blx.html)ie komprimierte Core‑Dumps für NetScaler BLX**

<span id="page-23-0"></span>May 1, 2024

Sie können Core-Dumps für NetScaler BLX mithilfe des Parameters core-dumps in der Datei bl $x$ . conf aktivieren.

Die Core-Dumps werden gemäß dem Muster in der Datei core\_pattern auf dem Linux-Host generiert:

```
1 /proc/sys/kernel/core_pattern
2 <!--NeedCopy-->
```
Wenn in der Datei core pattern kein Muster vorhanden ist, wird der Datei für Core-Dumps das folgende Muster hinzugefügt:

```
1 /var/core/core-%e-sig%s-user%u-group%g-pid%p-time%t
2 <!--NeedCopy-->
```
#### **Core‑Dumps mithilfe der Datei blx.conf aktivieren**

Sie müssen die Linux-Host-CLI verwenden, um die Core-Dumps zu aktivieren.

1. Öffnen Sie die Datei blx.conf, indem Sie den folgenden Befehl ausführen:

**Hinweis:**

Sie können einen beliebigen Texteditor verwenden, um die Datei blx.conf zu bearbeiten.

```
1 nano /etc/blx/blx.conf
2 <!--NeedCopy-->
```
2. Kommentieren Sie den Parameter core-dumps aus und setzen Sie ihn auf 1, enable oder yes.

```
1 blx-system-config
2 \sqrt{2}3
\frac{4}{5} ...
           5 core-dumps: yes
6 ...
7 }
8
9 <!--NeedCopy-->
```
- 3. Speichern Sie die Datei blx.conf.
- 4. Starten Sie BLX neu.

```
1 systemctl restart blx
2 <!--NeedCopy-->
```
Nach dem Neustart des BLX sind Core‑Dumps für BLX aktiviert.

## **Core‑Dumps mithilfe der Datei blx.conf deaktivieren**

Sie müssen die Linux‑Host‑CLI verwenden, um die Core‑Dumps zu deaktivieren.

#### **Hinweis:**

Wenn Sie Core‑Dumps auf dem Linux‑Host aktivieren, werden die Core‑Dumps für BLX generiert, auch wenn der Parameter core-dumps in der Datei blx.conf kommentiert (deaktiviert) ist.

#### 1. Öffnen Sie die Datei blx.conf, indem Sie den folgenden Befehl ausführen:

#### **Hinweis:**

Sie können einen beliebigen Texteditor verwenden, um die Datei blx.conf zu bearbeiten.

```
1 nano /etc/blx/blx.conf
2 <!--NeedCopy-->
```
2. Kommentieren Sie den Parameter core-dumps.

```
1 blx-system-config
2 {
3
4 ...
5 # core-dumps: yes
6 ...
7 }
8
9 <!--NeedCopy-->
```
- 3. Speichern Sie die Datei blx.conf.
- 4. Starten Sie BLX neu.

```
1 systemctl restart blx
2 <!--NeedCopy-->
```
Nach dem Neustart des BLX sind Core‑Dumps für BLX deaktiviert.

# <span id="page-25-0"></span>**Konfigurieren Sie den verwalteten NetScaler BLX‑Host**

#### May 1, 2024

Sie können die NetScaler BLX‑Funktion für verwaltete Hosts verwenden, um den Linux‑Host über BLX zu verwalten. Diese Funktion fügt BLX automatisch alle NIC‑Ports des Linux‑Hosts als dedizierte Ports hinzu. Wenn die Ports DPDK‑kompatibel sind und von BLX unterstützt werden, sind sie an das DPDK‑ VFIO‑Modul auf dem Linux‑Host gebunden.

BLX wählt einen der dedizierten NIC‑Ports mit der Standardroute aus, die auf dem Linux‑Host die höchste Priorität hat. Die IP‑Adresse und die Standardroute des ausgewählten Port werden als NSIP‑ Adresse und Standardroute für BLX hinzugefügt.

Wenn die Standardroute für die NIC‑Ports auf dem Linux‑Host nicht konfiguriert ist, wählt BLX nach dem Zufallsprinzip einen dedizierten Port aus, dem eine IP‑Adresse zugewiesen ist. Die IP‑Adresse des ausgewählten Port wird als NSIP‑Adresse für BLX hinzugefügt.

Standardmäßig ist der SSH‑Zugriff auf den Linux‑Host auf Port 9022 der NSIP‑Adresse aktiviert.

**Hinweise:**

- BLX fügt nicht automatisch eine Linux-Host-Bond-Schnittstelle (Linkaggregationskanäle) hinzu, sondern fügt BLX alle Mitglieder der Bond‑Schnittstellen hinzu.
- Wenn mehrere IP-Adressen für den Standardport zugewiesen sind, zeigt BLX eine Fehlermeldung auf der CLI an, um die NSIP‑Adresse manuell in der Datei blx.conf festzulegen.
- Wenn Sie BLX neu starten, werden alle aktiven SSH‑Sitzungen zum Linux‑Host geschlossen. Um die Verbindung wiederherzustellen, müssen Sie erneut versuchen, eine Verbindung zum Host herzustellen.
- Wenn Sie die NSIP-Adresse in der Datei blx.conf manuell festlegen, wird die auf dem Linux‑Host verfügbare Standardroute nicht automatisch zu BLX hinzugefügt.

## **Aktivieren Sie den von NetScaler BLX verwalteten Host mit SSH‑Zugriff auf den Linux‑Host**

Sie müssen die Linux‑Host‑CLI verwenden, um den BLX‑verwalteten Host zu aktivieren.

1. Öffnen Sie die Datei blx.conf, indem Sie den folgenden Befehl ausführen:

**Hinweis:**

Sie können einen beliebigen Texteditor verwenden, um die Datei blx.conf zu bearbeiten.

```
1 nano /etc/blx/blx.conf
2 <!--NeedCopy-->
```
2. Kommentieren Sie den Parameter blx-managed-host aus und setzen Sie ihn auf 1.

```
1 blx-system-config
2 {
3
4 ...
5 blx-managed-host: 1
\begin{matrix} 6 & & \cdots \\ 7 & 3 \end{matrix}7 }
8
9 <!--NeedCopy-->
```
- 3. Stellen Sie sicher, dass andere Parameter in der Datei blx.conf kommentiert sind.
- 4. Speichern Sie die Datei blx.conf.
- 5. Starten Sie BLX neu.

```
1 systemctl restart blx
2 <!--NeedCopy-->
```
Nach dem Neustart von BLX können Sie einen SSH‑Client verwenden, um über die folgenden IP‑Adressen auf den Linux‑Host und BLX zuzugreifen.

- Linux-Host <NSTP address>:9022
- BLX-<NSIP address>:22

Wenn Sie SSH‑Zugriff auf den Linux‑Host auf Port 22 wünschen, können Sie manuell unterschiedliche IP‑Adressen für NSIP und den Linux‑Host festlegen. Weitere Informationen finden Sie unter Einstellen verschiedener IP‑Adressen für NSIP und den Linux‑Host.

#### **Stellen Sie unterschiedliche IP‑Adressen für NSIP und den Linux‑Host ein**

Zusätzlich zu der im vorherigen Abschnitt erwähnten Konfiguration müssen Sie die Parameter ipaddress, **default** und host-ipaddress verwenden, um unterschiedliche IP‑Adressen für NSIP und den Linux‑Host (Host‑IP) festzulegen.

Sie müssen die Linux-Host-CLI verwenden, um den SSH-Zugriff auf Port 22 zu aktivieren.

1. Öffnen Sie die Datei blx.conf, indem Sie den folgenden Befehl ausführen:

**Hinweis:**

Sie können einen beliebigen Texteditor verwenden, um die Datei blx.conf zu bearbeiten.

```
1 nano /etc/blx/blx.conf
2 <!--NeedCopy-->
```
2. Kommentieren Sie den Parameter ipaddress aus und geben Sie die NSIP‑Adresse an, unter der Sie auf BLX zugreifen möchten.

```
1 blx-system-config
2 \sqrt{2}3
4 ...
5 ipaddress: <IP address>
6 ...
7 }
8
9 <!--NeedCopy-->
```
3. Kommentieren Sie den Parameter host-ipaddress aus und geben Sie die Host-IP-Adresse an, über die Sie auf den Linux‑Host zugreifen möchten.

**Hinweis:**

Die IP‑Adresse muss sich im NSIP‑Subnetz befinden.

```
1 blx-system-config
2 {
3
4 ...
5 host-ipaddress: <IP address>
6 ...
7 }
8
 9 <!--NeedCopy-->
```
4. Kommentieren Sie den Parameter **default** aus und geben Sie die Standardroute an.

```
1 static-routes
2 {
3
\overline{4}5 default <gateway IP address>
6 …
7 }
8
9 <!--NeedCopy-->
```
- 5. Speichern Sie die Datei blx.conf.
- 6. Starten Sie BLX neu.

```
1 systemctl restart blx
2 <!--NeedCopy-->
```
7. Überprüfen Sie nach dem Neustart von BLX die Host‑IP‑Adresse, indem Sie den Befehl show nsip in der NetScaler CLI ausführen.

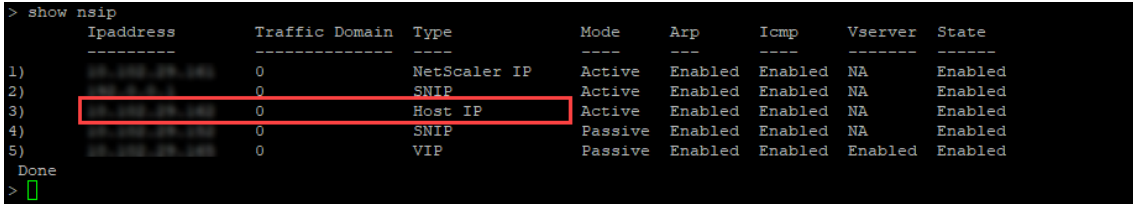

Sie können einen SSH-Client verwenden, um über die folgenden IP-Adressen auf den Linux-Host und BLX zuzugreifen.

- Linux-Host-<Host IP address>:22
- BLX-<NSIP address>:22

NetScaler BLX 14.1

# **Konfigurieren Sie den nsdrvd‑Treiber für NetScaler BLX im dedizierten Modus ohne DPDK‑Unterstützung**

#### <span id="page-29-0"></span>May 1, 2024

NetScaler BLX umgeht den Netzwerk‑Stack des Linux‑Kernels, aber die Übertragung von Paketen zwis‑ chen Linux‑Kernelspeicher und Benutzerbereichsspeicher ist mit einem Mehraufwand verbunden. Dieser Overhead wirkt sich auf die Gesamtleistung der Paketverarbeitung aus.

Wir empfehlen die Verwendung der DPDK-kompatiblen NICs für eine hohe Paketverarbeitungsleistung. Eine Liste der von BLX unterstützten DPDK-kompatiblen NICs finden Sie unter Hardwareanforderungen des Linux‑Hosts.

Wenn Sie keine DPDK‑kompatiblen NICs haben, können Sie den Treiber nsdrvd verwe[nden, um die](https://docs.netscaler.com/en-us/blx/current-release/about-netscaler-blx/system-requirements#hardware-requirements-of-linux-host) [Leistung der Paketverarbeitun](https://docs.netscaler.com/en-us/blx/current-release/about-netscaler-blx/system-requirements#hardware-requirements-of-linux-host)g ohne DPDK‑Unterstützung zu verbessern.

Der Treiber nsdrvd besitzt die gesamte Interaktion mit dem Linux‑Kernel für den Empfang und die Übertragung von Paketen. Es verteilt auch den Verkehr an PEs. Sie können den Treiber nsdrvd mit dem Parameter nsdrvd in der Datei blx.conf konfigurieren. In der folgenden Tabelle werden die möglichen Werte des Parameters nsdrvd erläutert.

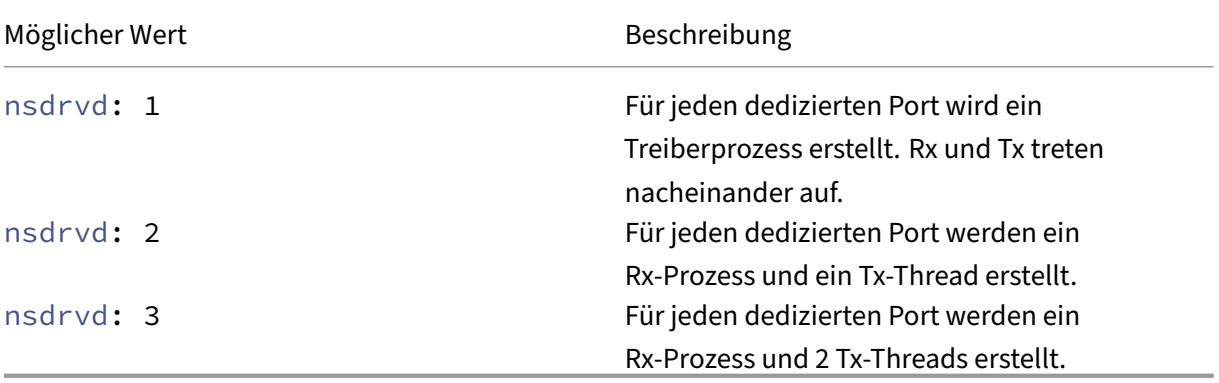

Um den Treiber nsdrvd verwenden zu können, muss der Linux-Host gemäß der folgenden Berechnung über mindestens **n** Kerne verfügen.

$$
n \geq W\ + \ (INT \star P) + 1
$$

Ort:

- **WP** − Anzahl der Worker‑Prozesse (Packet Engines) für BLX. Der Parameter workerprocesses in der Datei blx.conf gibt die Anzahl der Paket‑Engines für BLX an.
- **INT** − Anzahl der dedizierten Linux‑Host‑NIC‑Ports für BLX. Der Parameter **interface** in der Datei blx.conf gibt die für BLX dedizierten Linux-Host-NIC-Ports an.

• **P** − Anzahl der nsdrvd‑Treiberprozesse für BLX. Der Parameter nsdrvd in der Datei blx. conf gibt die Anzahl der nsdrvd‑Treiberprozesse an.

**Beispiel**: BLX mit der folgenden Konfiguration muss mindestens 10 Kerne haben:

- **WP** = 3 Paket‑Engines
- **INT** = 2 dedizierte Schnittstellen
- **P** = 3 nsdrvd‑Prozesse

 $n = WP + (INT*P) + 1 = (3+2*3+1) = 10$ 

#### **Voraussetzungen**

- Stellen Sie sicher, dass BLX im dedizierten Modus konfiguriert ist. Informationen zur Konfiguration finden Sie unter BLX im dedizierten Modus konfigurieren.
- Stellen Sie sicher, dass die dedizierten NIC‑Ports nicht in den von BLX unterstützten DPDK‑ kompatiblen NICs aufgeführt sind. Weitere Informationen finden Sie unter Hardwareanforderungen des Lin[ux‑Hosts.](https://docs.netscaler.com/de-de/blx/current-release/configure-blx/configure-blx-dedicated-mode.html)

#### **nsdrvd[‑Treiber aktivieren](https://docs.netscaler.com/en-us/blx/current-release/about-netscaler-blx/system-requirements#hardware-requirements-of-linux-host)**

Sie müssen die Linux‑Host‑CLI verwenden, um den nsdrvd‑Treiber zu aktivieren.

1. Öffnen Sie die Datei blx.conf, indem Sie den folgenden Befehl ausführen:

#### **Hinweis:**

Sie können einen beliebigen Texteditor verwenden, um die Datei blx.conf zu bearbeiten.

```
1 nano /etc/blx/blx.conf
2 <!--NeedCopy-->
```
2. Kommentieren Sie den Parameter nsdrvd aus und setzen Sie den Wert auf 1, 2 oder 3.

```
1 blx-system-config
2 {
3
4 ...
5 nsdrvd: <number of process>
6 ...
7 }
8
9 <!--NeedCopy-->
```
- 3. Speichern Sie die Datei blx.conf.
- 4. Starten Sie BLX neu.

```
1 systemctl restart blx
2 <!--NeedCopy-->
```
Nach dem Neustart des BLX ist der Treiber nsdrvd auf dem BLX aktiviert.

#### **Treiber nsdrvd deaktivieren**

Sie müssen die Linux‑Host‑CLI verwenden, um den Treiber nsdrvd zu deaktivieren.

1. Um den Treiber nsdrvd zu deaktivieren, kommentieren Sie den Parameter nsdrvd in der Datei blx.conf aus.

```
1 blx-system-config
2 {
3
4 ...
5 # nsdrvd: 2
6 ...
7 }
8
9 <!--NeedCopy-->
```
2. Starten Sie BLX neu.

```
1 systemctl restart blx
2 <!--NeedCopy-->
```
Nach dem Neustart von BLX ist der Treiber nsdrvd auf dem BLX deaktiviert.

# <span id="page-31-0"></span>**Starten Sie NetScaler BLX**

#### May 1, 2024

NetScaler BLX ist eine Anwendung, die auf dem Linux‑Host ausgeführt wird. Nachdem Sie BLX instal‑ liert und konfiguriert haben, müssen Sie BLX starten, indem Sie den folgenden Befehl in der Linux-Host‑CLI ausführen:

```
1 systemctl start blx
2 <!--NeedCopy-->
```
**Hinweis:**

- Der Start von BLX kann bis zu 45 Sekunden dauern.
- BLX Version 14.1 Build 12.35 oder früher, bereitgestellt auf CentOS Version 8.x oder Oracle

Linux Version 8.x, wird möglicherweise nicht gestartet oder funktioniert nicht ordnungs‑ gemäß, wenn die Richtlinie SELinux auf dem Linux‑Host aktiviert ist.

**Problemumgehung**: Deaktivieren Sie SELinux auf dem Linux‑Host:

- 1. Öffnen Sie die Konfigurationsdatei SELinux auf dem Linux‑Host mit dem Befehl nano /etc/selinux/config.
- 2. Stellen Sie die Datei SELINUX=disabled ein und speichern Sie sie.
- 3. Starten Sie BLX mit dem Befehl systemctl restart blx neu.

#### **Überprüfen Sie den Status von NetScaler BLX**

• Sie können den Status von BLX überprüfen, indem Sie den folgenden Befehl in der Linux-Host-CLI ausführen:

```
1 systemctl status blx
2 <!--NeedCopy-->
```
Der Status von BLX muss active (exited) lauten.

```
root@blx-rpm ~]# systemctl status blx<br>blx.service: enabled; vendor preset: disabled)<br>Loaded: loaded (/usr/lib/system/blystem/blx.service; enabled; vendor preset: disabled)<br>Loaded: loaded (/usr/lib/systemd/system/blx.servic
Main PID: 4178485 (code=exited, status=0/SUCCESS)<br>Tasks: 0 (limit: 23565)
         ory:
                   0B:........<br>:roup: /system.slice/blx.service
```
• Um die NetScaler‑Prozesse zu überprüfen, die auf dem Linux‑Host ausgeführt werden, führen Sie den folgenden Befehl in der Linux-Host-CLI aus:

```
1 ps aux | grep ns
2 <!--NeedCopy-->
```
#### **Hinweis:**

Stellen Sie sicher, dass der Prozess nsppe auf dem Linux-Host ausgeführt wird.

```
Beispiel: root 68332 2.7 5.5 485264 442084 ? Ss 16:25 0:02 /usr/
sbin/nsppe 1
```
#### **Stoppen Sie NetScaler BLX**

Um BLX und die zugehörigen Prozesse zu beenden, führen Sie den folgenden Befehl in der Linux-Host-CLI aus:

```
1 systemctl stop blx
```
#### 2 <!--NeedCopy-->

#### **Hinweis:**

Wenn Sie den Linux-Host neu starten, wird BLX nach dem Neustart des Linux-Hosts automatisch gestartet, auch wenn Sie ihn vor dem Neustart gestoppt haben. Sie müssen den Befehl systemctl disable blx ausführen, um zu verhindern, dass BLX nach einem Neustart des Linux‑Hosts automatisch startet.

#### **Nächster Schritt**

• Greifen Sie auf NetScaler BLX zu und konfigurieren Sie NetScaler-Funktionen

# <span id="page-33-0"></span>**Grei[fen Sie auf NetScaler BLX zu und konfigurieren Sie](https://docs.netscaler.com/de-de/blx/current-release/config-ns-features.html) NetScaler‑Funktionen**

#### May 1, 2024

Sie können mit einer der folgenden Methoden auf NetScaler BLX zugreifen:

- NetScaler CLI
- NetScaler‑Benutzeroberfläche
- NetScaler NITRO REST‑APIs

#### **Voraussetzungen**

• Stellen Sie sicher, dass BLX auf dem Linux‑Host läuft. Weitere Informationen zum Starten von BLX finden Sie unter BLX starten.

#### **Kennwortanforderung[en](https://docs.netscaler.com/de-de/blx/current-release/start-blx.html)**

- Wenn Sie sich zum ersten Mal mit dem Standardkennwort admin (nsroot) anmelden, fordert BLX Sie aus Sicherheitsgründen auf, das Kennwort zu ändern. Nachdem Sie das Kennwort geän‑ dert haben, müssen Sie die Konfiguration speichern. Wenn die Konfiguration nicht gespeichert wird und das BLX neu gestartet wird, müssen Sie sich erneut mit dem Standardkennwort an‑ melden.
- Die sichere Kennwortdurchsetzung ist in BLX standardmäßig für alle lokalen Systembenutzer aktiviert. Die standardmäßige Mindestlänge für ein sicheres Kennwort beträgt vier Zeichen. Ein sicheres Kennwort muss Folgendes enthalten:
- **–** Ein Kleinbuchstabe.
- **–** Ein Großbuchstabe.
- **–** Ein numerisches Zeichen.
- **–** Ein Sonderzeichen aus dem Satz (!, @, #, (, ), \$, %, ^, & und \*).

#### **Hinweis:**

Stellen Sie sicher, dass das Kennwort für jeden Systembenutzer von BLX den Kriterien für sichere Kennwörter entspricht.

• Weitere Informationen zu den Kriterien für sichere Kennwörter finden Sie unter So erzwingen Sie die Kennwortkomplexität auf NetScaler.

## **Greif[en Sie auf NetScaler BLX zu und konfig](https://support.citrix.com/article/CTX233298)urieren Sie NetScaler‑Funktion[en mithilfe](https://support.citrix.com/article/CTX233298) der NetScaler CLI**

BLX verfügt über eine Befehlszeilenschnittstelle (CLI), über die Sie NetScaler CLI‑Befehle ausführen können, um NetScaler‑Funktionen auf BLX zu konfigurieren.

Sie können remote auf das BLX zugreifen, indem Sie von einer Workstation aus eine Verbindung über die Secure Shell (SSH) herstellen.

In der folgenden Tabelle sind die IP‑Adresse und der Port aufgeführt, auf denen die NetScaler CLI über SSH verfügbar ist:

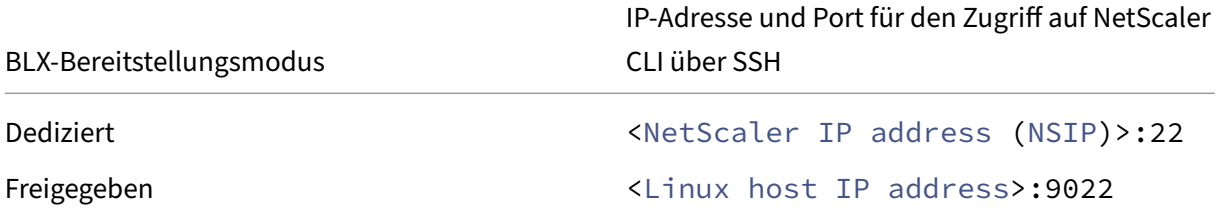

#### **So greifen Sie mit der NetScaler CLI auf NetScaler BLX zu**:

- 1. Öffnen Sie einen SSH‑Client von Ihrer Workstation aus.
- 2. Geben Sie die IP‑Adresse und den Port an, auf dem die CLI von BLX verfügbar ist, und stellen Sie eine Verbindung zur CLI her.
- 3. Melden Sie sich mit Ihren BLX‑Anmeldeinformationen bei BLX an.

Weitere Informationen zu NetScaler CLI‑Befehlen finden Sie im NetScaler Command Reference Guide.

# **Greifen Sie auf NetScaler BLX zu und konfigurieren Sie NetScaler‑Funktionen mithilfe der NetScaler‑GUI**

Die NetScaler GUI umfasst ein Konfigurationsdienstprogramm und ein Dashboard‑Dienstprogramm.

In der folgenden Tabelle sind die Standard‑IP‑Adresse und der Port aufgeführt, auf denen die NetScaler GUI verfügbar ist:

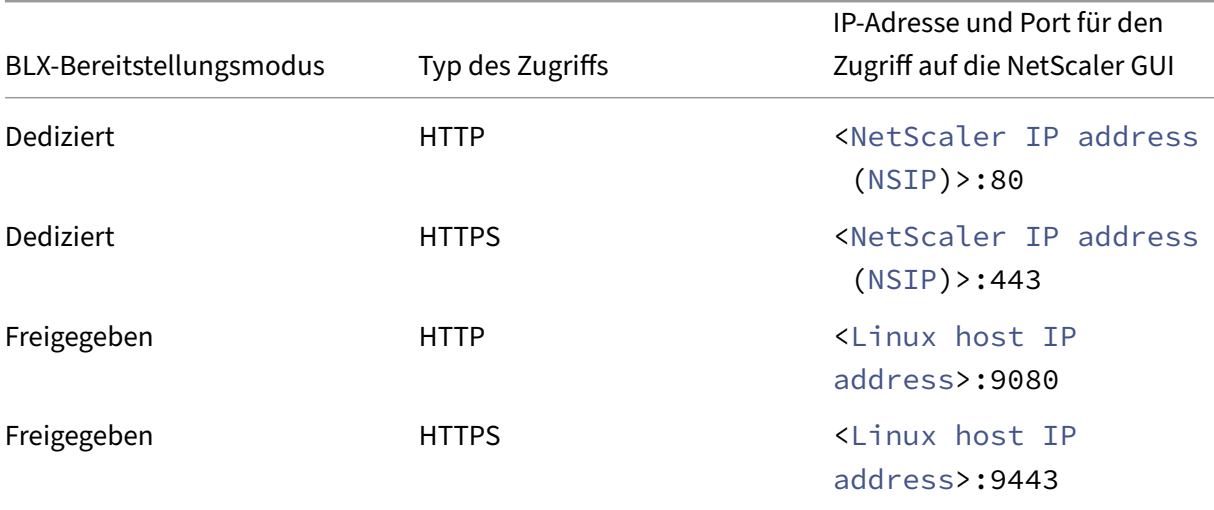

Sie können diese Standard-Portnummern in der Datei blx.confändern. Sie müssen das BLX neu starten, nachdem Sie die Datei blx.conf geändert haben.

**Hinweis:**

- Im Shared‑Modus können Sie die Standard‑Management‑Portnummern von HTTP und HTTPS nicht mit dem Befehl set ns param ändern.
- Im dedizierten Modus können Sie die Standard‑Management‑Portnummern von HTTP und HTTPS mithilfe des Befehls set ns param ändern. Wenn Sie jedoch den Befehl unset ns param oder clear config full verwenden, werden die Standardportnummern nicht wiederhergestellt.

Die NetScaler GUI fordert Sie zur Eingabe der BLX‑Anmeldeinformationen auf. Nachdem Sie sich bei der GUI angemeldet haben, können Sie NetScaler-Funktionen mithilfe der NetScaler-GUI konfigurieren.

#### **Greifen Sie über die GUI auf NetScaler BLX zu**

- 1. Öffnen Sie einen Webbrowser.
- 2. Verwenden Sie eine der folgenden Zugriffsmethoden:
- Für den HTTP-Zugriff geben Sie Folgendes in das Feld URL ein: <NetScaler BLX IP address (NSIP)>:<HTTP port>
- Für den HTTPS-Zugriff geben Sie Folgendes in das Feld URL ein: <NetScaler BLX IP address (NSIP)>:<HTTPS port>
- 3. Geben Sie auf der Anmeldeseite Ihre NetScaler BLX‑Anmeldeinformationen ein und klicken Sie auf **Anmelden**.

## **Greifen Sie auf NetScaler BLX zu und konfigurieren Sie NetScaler‑Funktionen mithilfe der NITRO‑APIs**

Sie können die NetScaler NITRO API verwenden, um NetScaler‑Funktionen zu konfigurieren. NITRO stellt seine Funktionalität durch Representational State Transfer (REST) ‑Schnittstellen zur Verfügung. Daher können NITRO-Anwendungen in jeder Programmiersprache entwickelt werden. Für Anwendungen, die in Java oder .NET oder Python entwickelt werden müssen, werden NITRO‑APIs über relevante Bibliotheken bereitgestellt, die als separate Software Development Kits (SDKs) gepackt sind.

Ähnlich wie bei der NetScaler‑GUI müssen die NITRO‑API‑Anfragen an den HTTP‑ oder HTTPS‑Port der BLX‑Management‑IP‑Adresse gesendet werden.

#### **Greifen Sie im dedizierten Modus auf NetScaler BLX zu**

• Um BLX mithilfe der NITRO‑API in einem Webbrowser im dedizierten Modus zu konfigurieren, geben Sie Folgendes ein:

```
http://<NetScaler BLX IP address (NSIP)>:<HTTP port>/nitro/v1/
config/<resource-type>
https://<NetScaler BLX IP address (NSIP)>:<HTTPS port>/nitro/v1/
```
config/<resource-type>

• Um Statistiken von BLX im dedizierten Modus mithilfe der NITRO‑API in einem Webbrowser abzurufen, geben Sie Folgendes ein:

```
http://<NetScaler BLX IP address (NSIP)>:<HTTP port>/nitro/v1/
stats/<resource-type>
https://<NetScaler BLX IP address (NSIP)>:<HTTPS port>/nitro/v1/
stats/<resource-type>
```
#### **Greifen Sie im Shared‑Modus auf NetScaler BLX zu**

• Um BLX im gemeinsamen Modus mithilfe der NITRO‑API in einem Webbrowser zu konfigurieren, geben Sie Folgendes ein:

http://<Linux host IP address>:<HTTP port>/nitro/v1/config/< resource-type> https://<Linux host IP address>:<HTTPS port>/nitro/v1/config/< resource-type>

• Um Statistiken von BLX im gemeinsamen Modus mithilfe der NITRO‑API in einem Webbrowser abzurufen, geben Sie Folgendes ein:

```
http://<Linux host IP address>:<HTTP port>/nitro/v1/stats/<
resource-type>
https://<Linux host IP address>:<HTTPS port>/nitro/v1/stats/<
resource-type>
```
Weitere Informationen zur Verwendung der NetScaler NITRO API finden Sie unter NetScaler BLX NITRO APIs.

#### **[Näc](https://developer-docs.citrix.com/projects/netscaler-nitro-api/en/latest/)hster Schritt**

• NetScaler‑Funktionen konfigurieren

# **Net[Scaler BLX‑Cluster einricht](https://docs.netscaler.com/de-de/citrix-adc/current-release.html)en**

#### <span id="page-37-0"></span>May 1, 2024

Der NetScaler BLX-Cluster ist eine Gruppe von BLX-Instanzen, die als ein einziges System zusammenarbeiten. Jede BLX‑Instanz wird als Knoten bezeichnet. Ein BLX‑Cluster kann eine Instanz oder bis zu 32 Instanzen als Knoten haben.

#### **Voraussetzungen**

- Stellen Sie sicher, dass Sie die NetScaler‑Clusterfunktion verstehen. Weitere Informationen finden Sie unter NetScaler Cluster.
- Stellen Sie sicher, dass die folgenden Konfigurationen auf dem Linux‑Host aller BLX‑Instanzen vorhanden sind:
	- **–** NTP ist auf jedem Linux‑Host konfiguriert.

#### **Hinweis:**

```
1 - Informationen zur Konfiguration von NTP unter Oracle
         Linux finden Sie in der [Oracle Linux-Dokumentation
        ](https://docs.oracle.com/en/operating-systems/
        oracle-linux/index.html).
```
- \* Informationen zur Konfiguration von NTP unter Ubuntu Linux finden Sie in der Ubuntu Linux‑Dokumentation.
- \* Informationen zur Konfiguration von NTP unter CentOS Linux finden Sie in der CentOS Linux‑Dokumentation.
- **–** Protokollierung und rsyslog‑Einstellungen sind für BLX‑Protokolle konfiguriert.
- •Stellen Sie sicher, dass der Core-Dump auf allen BLX-Instanzen aktiviert ist. Weitere Informationen zum Aktivieren von Core‑Dumps finden Sie unter Konfigurieren komprimierter Core‑Dumps für BLX.
- Cluster wird nur für BLX‑Instanzen unterstützt, die i[m dedizierten Modus konfiguriert sind.](https://docs.netscaler.com/de-de/blx/current-release/configure-blx/configure-core-dump-blx.html)
- [Alle allg](https://docs.netscaler.com/de-de/blx/current-release/configure-blx/configure-core-dump-blx.html)emeinen Voraussetzungen eines NetScaler‑Clusters gelten für den BLX‑Cluster.

#### **Hinweis:**

Weitere Informationen zu den allgemeinen Voraussetzungen für die Einrichtung eines NetScaler‑Clusters finden Sie unter Allgemeine Voraussetzungen für NetScaler‑Cluster.

- Informationen zu den in einem BLX‑Cluster unterstützten NetScaler‑Funktionen finden Sie unter Unterstützbarkeitsmatrix der Ne[tScaler‑Funktionen für BLX‑Cluster.](https://docs.netscaler.com/de-de/citrix-adc/current-release/clustering/cluster-prerequisites.html)
- Informationen zum Automatisieren von NetScaler‑Bereitstellungen mit Terraform finden Sie unter[:](https://docs.netscaler.com/de-de/citrix-adc/current-release/clustering/cluster-features-supported.html)
	- **–** NetScaler Terraform‑Anbieter auf GitHub
	- **–** NetScaler Terraform‑Automatisierungsskripte auf GitHub
- BLX‑[Cluster‑Setups werden auf öffentlichen Clo](https://github.com/citrix/terraform-provider-citrixadc)ud‑Plattformen nicht unterstützt. Zum Beispiel AWS‑[Cloud.](https://github.com/citrix/terraform-provider-citrixadc)

#### **Einschränkungen eines NetScaler BLX‑Clusters**

Der BLX‑Cluster hat die folgenden Einschränkungen:

- Der INC‑Modus wird nicht unterstützt.
- Eine auf Flaggen basierende Verkehrsverteilung wird nicht unterstützt.

• Alle Einschränkungen eines eigenständigen BLX gelten auch für einen BLX‑Cluster.

Weitere Informationen zu den Einschränkungen von eigenständigem BLX finden Sie unter BLX-Einschränkungen.

#### **NetS[caler BLX‑Cluste](https://docs.netscaler.com/de-de/blx/current-release/limitations-blx.html)r einrichten**

Um einen BLX‑Cluster einzurichten, folgen Sie dem allgemeinen Verfahren zum Einrichten eines NetScaler‑Clusters unter NetScaler Cluster.

## **Upgrade und Dow[ngrade](https://docs.netscaler.com/de-de/citrix-adc/current-release/clustering/cluster-setup)**

#### <span id="page-39-0"></span>May 1, 2024

Jede Version von NetScaler BLX bietet neue und aktualisierte Funktionen mit erweiterter Funktion‑ alität. Wir empfehlen Ihnen, BLX auf die neueste Version zu aktualisieren, um die neuen Funktionen und Bugfixes nutzen zu können. Eine umfassende Liste von Verbesserungen, bekannten Problemen und Bugfixes ist in den Versionshinweisen enthalten, die jeder Versionsankündigung beiliegen.

#### **Voraussetzungen**

- Sie müssen die Supportvereinbarung Ihrer Organisation überprüfen. Dokumentieren Sie die Supportvereinbarung und die Kontaktdaten für den Support durch den technischen Support von NetScaler oder den autorisierten NetScaler‑Partner.
- Es ist auch wichtig, den Lizenzrahmen und die Lizenztypen zu verstehen, die vor dem Upgrade verwendet werden können. Weitere Informationen finden Sie unter BLX‑Lizenzierung.
- Sie müssen die Artikel Neue und veraltete Befehle, Parameter und SNMP‑OIDs lesen.
- Erstellen Sie eine Sicherungskopie der Konfigurationsdateien v[on BLX. Informati](https://docs.netscaler.com/en-us/blx/current-release/about-netscaler-blx/licensing-blx)onen für Backup und Wiederherstellen finden Sie unter So sichern und stellen Sie Ihren NetScaler wieder her, um eine v[erlorene Konfiguration wiederherzustellen.](https://docs.netscaler.com//de-de/citrix-adc/current-release/upgrade-downgrade-citrix-adc-appliance/new-deprecated-commands-parameters-snmp-oids.html)

#### **Hinweis:**

[Weitere Informationen zur Liste der Dateien, die gesichert werden, finden Sie in der](https://docs.netscaler.com/de-de/citrix-adc/current-release/system/basic-operations#how-to-backup-and-restore-your-appliance-to-recover-lost-configuration) Liste der gesicherten Dateien.

• Ein Upgrade oder Downgrade von BLX ist dasselbe wie die Installation von BLX. Der Pa[ketma](https://docs.netscaler.com/en-us/blx/downloads/list-of-backup-files.pdf)nag[er des Linux‑Hosts verwa](https://docs.netscaler.com/en-us/blx/downloads/list-of-backup-files.pdf)ltet den Upgrade‑ oder Downgrade‑Vorgang auf der Grundlage der Build‑Nummern.

• Bei Bedarf können Sie versuchen, ein BLX in einer Testumgebung zu aktualisieren oder her‑ abzustufen.

### **Aktualisieren Sie NetScaler BLX**

- 1. Laden Sie das BLX-Release-Paket herunter, auf das Sie aktualisieren möchten. Weitere Informationen finden Sie unter BLX‑Paket auf den Linux‑Host herunterladen.
- 2. Installieren Sie das heruntergeladene Paket mit der Linux‑Host‑CLI. Weitere Informationen finden Sie unter BLX auf einem Debian-basierten Linux-Host installieren oder BLX auf einem RPM‑basierten Linux‑H[ost installieren.](https://docs.netscaler.com/de-de/blx/current-release/deploy-blx/download-blx.html)

#### **Hinweis:**

[Wenn Sie den BLX‑verwalteten Hos](https://docs.netscaler.com/en-us/blx/current-release/deploy-blx/install-blx-rpm)[t konfiguriert haben, führen Sie die](https://docs.netscaler.com/en-us/blx/current-release/deploy-blx/install-blx-debian) folge[nden Schritte](https://docs.netscaler.com/en-us/blx/current-release/deploy-blx/install-blx-rpm) aus, bevor Sie das heruntergeladene Paket installieren:

- Melden Sie sich mit der Host‑IP‑Adresse an.
- Stoppen Sie BLX mit dem Befehl systemctl stop blx.
- Stellen Sie erneut eine Verbindung zur Host-IP-Adresse her.

#### **Herabstufen von NetScaler BLX**

- 1. Laden Sie das BLX‑Release‑Paket herunter, auf das Sie ein Downgrade durchführen möchten. Weitere Informationen finden Sie unter BLX‑Paket auf den Linux‑Host herunterladen.
- 2. Installieren Sie das heruntergeladene Paket mit der Linux‑Host‑CLI. Weitere Informationen finden Sie unter BLX auf einem Debian-basierten Linux-Host installieren oder BLX auf einem RPM‑basierten Linux‑Host installieren.

#### **Hinweis:**

- [Wenn Sie den BLX‑verwaltete](https://docs.netscaler.com/en-us/blx/current-release/deploy-blx/install-blx-rpm)[n Host konfiguriert haben, führen](https://docs.netscaler.com/en-us/blx/current-release/deploy-blx/install-blx-debian) Sie d[ie folgenden](https://docs.netscaler.com/en-us/blx/current-release/deploy-blx/install-blx-rpm) Schritte aus, bevor Sie das heruntergeladene Paket installieren:
	- **–** Log in to the host IP address.
	- **–** Stop BLX using the systemctl stop blx command.
	- **–** Reconnect to host IP address.
- 3. Gehen Sie für einen mit der automatischen Konfigurationsfunktion konfigurierten BLX‑ verwalteten Host wie folgt vor, wenn Sie BLX von Version 13.1 Build 45.64 oder höher auf Version 13.1 Build 42.47 oder früher herabstufen:
	- a) Öffnen Sie die Datei blx.conf im Verzeichnis /etc/blx/.
- b) Entkommentieren Sie den Parameter interfaces und geben Sie in der Datei blx. conf die Schnittstellen an, die Sie BLX widmen möchten.
- c) Kommentieren Sie den Parameter ip-address aus und geben Sie die NSIP‑Adresse für BLX an.
- d) Kommentieren Sie den Parameter **default** aus und geben Sie die Standardroute für BLX an.
- e) Speichern Sie die Datei blx.conf.
- f) Starten Sie BLX mit dem Befehl systemctl restart blx neu.

# **Überprüfen Sie den Entitätsstatus auf NetScaler BLX nach dem Upgrade oder Downgrade**

Überprüfen Sie nach dem Upgrade oder Downgrade von BLX Folgendes:

- Virtuelle Server befinden sich im Status UP
- Monitore befinden sich im UP‑Zustand
- Alle Zertifikate sind auf BLX vorhanden
- Alle Lizenzen sind auf BLX vorhanden

# **Stellen Sie NetScaler BLX auf AWS bereit**

#### <span id="page-41-0"></span>May 1, 2024

Sie können NetScaler BLX auf einer Linux‑Instanz bereitstellen, die auf AWS verfügbar ist. BLX, das auf AWS bereitgestellt wird, ermöglicht es Ihnen, AWS‑Cloud‑Computing‑Funktionen und NetScaler‑ Funktionen für Ihre Geschäftsanforderungen zu nutzen.

#### **AWS‑Terminologie**

In diesem Abschnitt wird die Liste der häufig verwendeten AWS‑Begriffe und ‑Ausdrücke beschrieben. Weitere Informationen finden Sie im AWS‑Glossar.

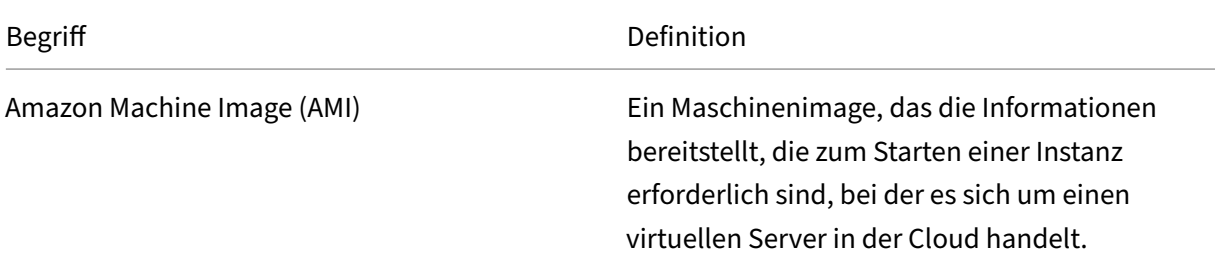

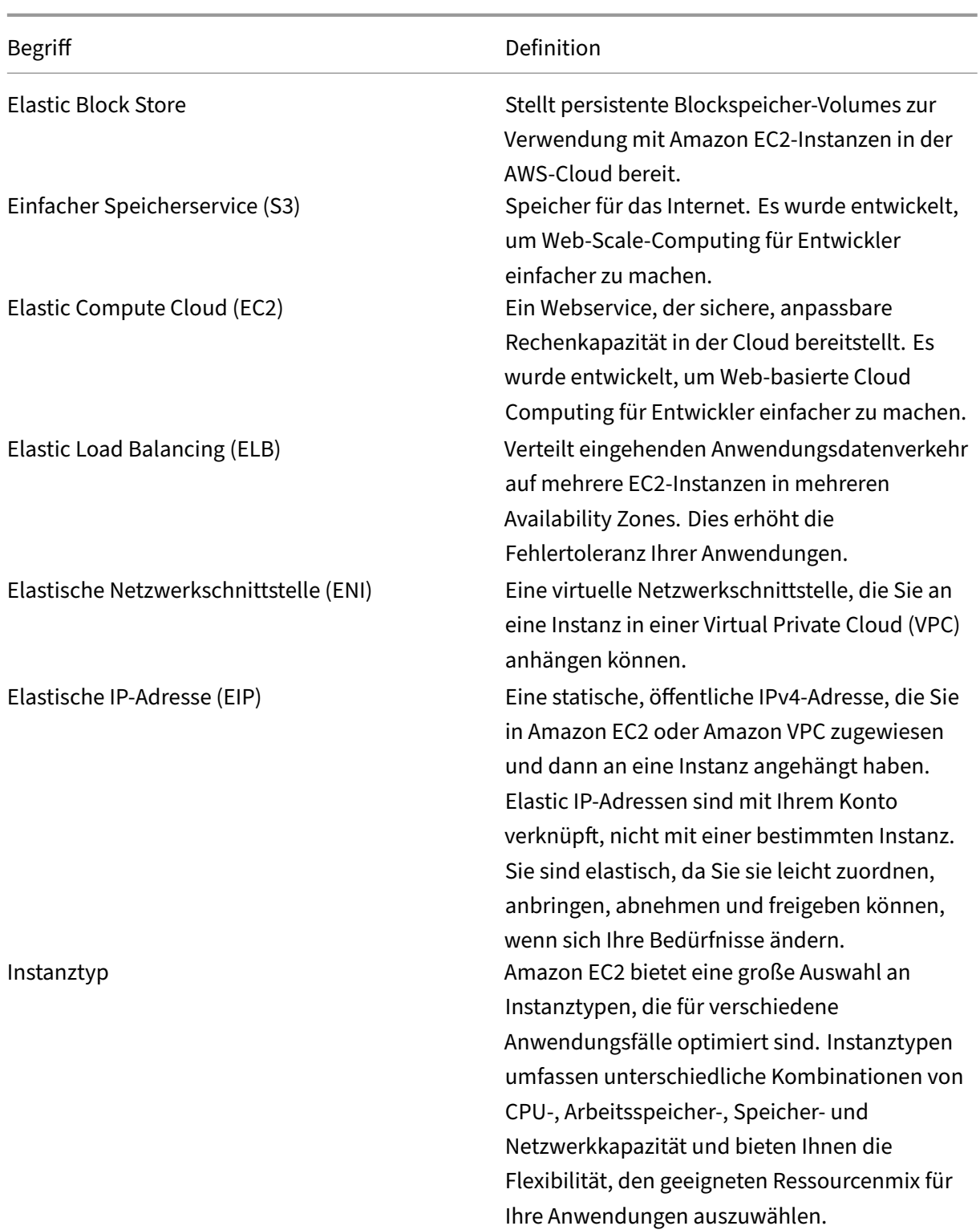

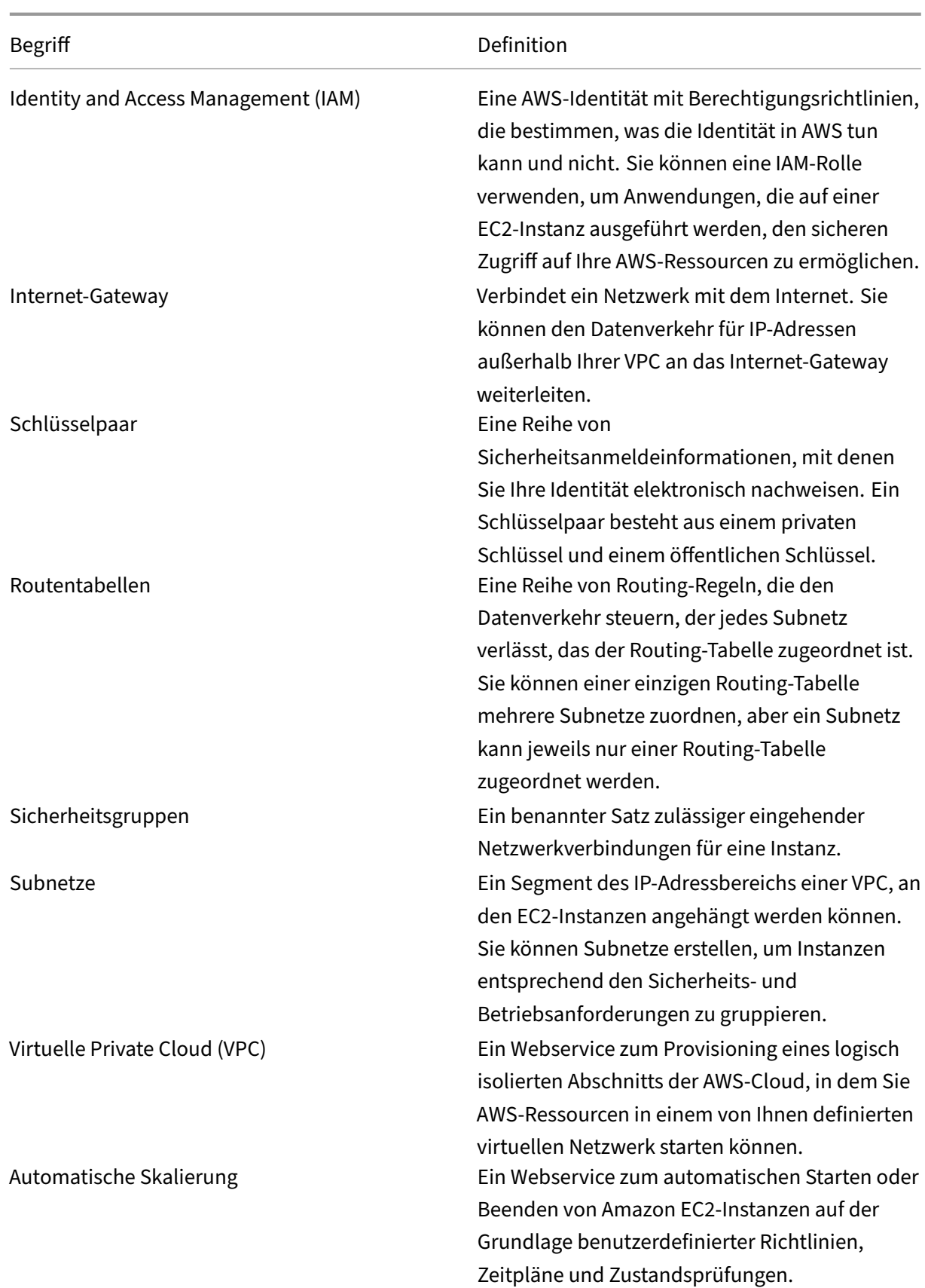

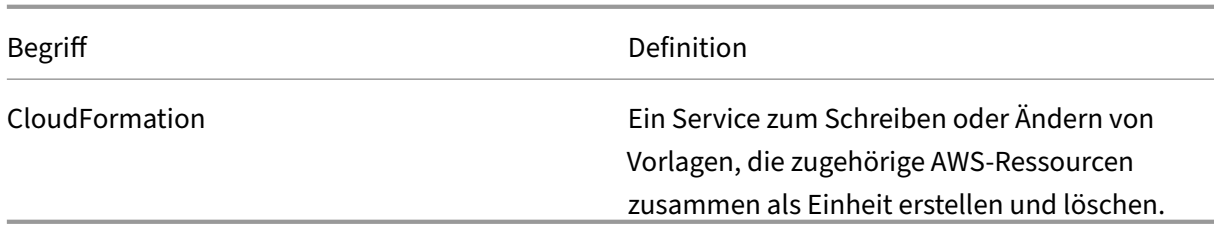

#### **So funktioniert NetScaler BLX auf AWS**

NetScaler BLX ist ein leichtgewichtiges Softwarepaket, das nativ auf Linux‑Systemen ausgeführt wird. Sie können BLX auf jedem Linux-AMI installieren, das von BLX unterstützt wird und auf dem AWS-Marktplatz verfügbar ist. Weitere Informationen zu den unterstützten Linux‑Distributionen finden Sie unter Unterstützte Linux‑Distributionen.

BLX wird als Linux‑Prozess auf einer EC2‑Linux‑Instanz innerhalb einer AWS‑VPC ausgeführt. Die Linux‑AMI‑Instanz benötigt mindestens 2 virtuelle CPUs und 2 GB Arbeitsspeicher. Eine EC2‑Instanz, die in[nerhalb einer AWS‑VPC gestartet w](https://docs.netscaler.com/en-us/blx/current-release/about-netscaler-blx/system-requirements#supported-linux-distributions)ird, kann mehrere Schnittstellen oder mehrere IP‑Adressen pro Schnittstelle haben. Jede BLX‑Instanz benötigt mindestens drei IP‑Subnetze:

- Ein Management-Subnetz (NSIP)
- Ein Client‑Subnetz (VIP)
- Ein Back-End-Subnetz (SNIP)

**Hinweis:**

Wir empfehlen drei Netzwerkschnittstellen für eine Standard‑BLX‑Bereitstellung auf AWS.

AWS unterstützt derzeit die MultiIP‑Funktionalität nur für Instanzen, die innerhalb einer AWS‑VPC aus‑ geführt werden. Eine BLX‑Instanz in einer VPC kann zum Lastenausgleich von Servern verwendet werden, die in EC2‑Instanzen ausgeführt werden. Mit einer Amazon VPC können Sie eine virtuelle Netzwerkumgebung erstellen und steuern, einschließlich Ihres eigenen IP‑Adressbereichs, Subnetze, Routing‑Tabellen und Netzwerk‑Gateways.

#### **Hinweis:**

Standardmäßig können Sie für jedes AWS‑Konto bis zu 5 VPC‑Instanzen pro AWS‑Region erstellen. Sie können höhere VPC‑Limits beantragen, indem Sie das Anforderungsformular von Amazon absenden.

Die folgende Abbildung zeigt eine einfache Topologie einer AWS‑VPC [mit einer BLX, die auf](http://aws.amazon.com/contact-us/vpc-request) einem Linux‑AMI bereitgestellt wird.

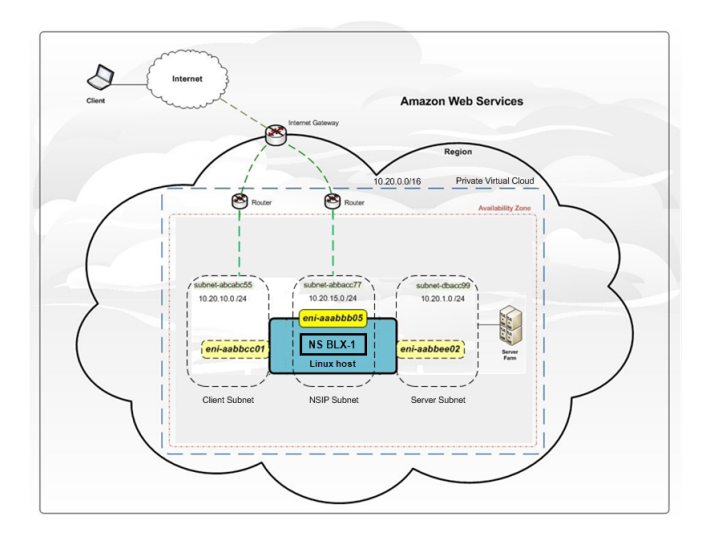

#### Die AWS‑VPC hat:

- Ein einziges Internet‑Gateway zum Weiterleiten des Datenverkehrs in und aus der VPC
- Netzwerkkonnektivität zwischen dem Internet‑Gateway und dem Internet
- Drei Subnetze, jeweils eines für Management, Client und Server
- Netzwerkkonnektivität zwischen dem Internet-Gateway und den beiden Subnetzen (Management und Client)
- Eine eigenständige BLX‑Instanz, die auf einer Linux‑Instanz installiert ist, mit der drei ENIs an jedes Subnetz angeschlossen sind

#### **Voraussetzungen**

Bevor Sie versuchen, eine Instanz in AWS zu erstellen, überprüfen Sie die folgenden Punkte:

- Stellen Sie sicher, dass die EC2‑Instanz die BLX‑Systemanforderungen erfüllt.
- Wir empfehlen, für eine bessere Leistung den Instanz‑Typ m5.xlarge oder höher zu erstellen.
- Sie benötigen drei IP‑Adressen, um NSIP,V[IP und SNIP zu konfiguriere](https://docs.netscaler.com/en-us/blx/current-release/about-netscaler-blx/system-requirements)n.

**Hinweis:**

Den als VIP und SNIP konfigurierten IP-Adressen muss eine öffentliche IP-Adresse zugeordnet sein.

- Sie benötigen ein AWS‑Konto, um ein Linux‑AMI in einer AWS Virtual Private Cloud (VPC) zu starten. Sie können auf aws.amazon.com kostenlos ein AWS‑Konto erstellen.
- Sie benötigen ein AWS Identity and Access Management (IAM) ‑Benutzerkonto, um den Zugriff Ihrer Benutzer auf AWS‑Services und ‑Ressourcen sicher zu kontrollieren. Weitere Informatio‑ nen zum Erstellen eines IAM-Benutzerkontos finden Sie unter Erstellen von IAM-Benutzern (Konsole).
- Sie können alle Funktionen der AWS‑Managementkonsole von Ihrem Terminalprogramm aus nutzen. Weitere Informationen finden Sie im AWS CLI‑Benutzerhandbuch. Sie benötigen auch die AWS CLI, um den Netzwerkschnittstellentyp in SR‑IOV zu ändern.
- Für Instanz‑Typen mit Elastic Network Adapt[er \(ENA\) ‑Treibern \(z. B. M5‑,](http://docs.aws.amazon.com/cli/latest/userguide/cli-chap-welcome.html) C5‑Instanzen) muss die Firmware‑Version 13.0 und höher sein.

#### **Einschränkungen und Nutzungsrichtlinien**

Die folgenden Einschränkungen und Nutzungsrichtlinien gelten für die Bereitstellung einer NetScaler BLX‑Instanz auf AWS:

- ENIs für Daten‑ und Verwaltungsverkehr müssen sich in verschiedenen Subnetzen befinden.
- Nur die NSIP‑Adresse muss auf der Management‑ENI vorhanden sein.
- Wenn eine NAT‑Instanz aus Sicherheitsgründen verwendet wird, anstatt dem NSIP eine EIP zuzuweisen, sind entsprechende Routing-Änderungen auf VPC-Ebene erforderlich. Anweisungen zum Vornehmen von Routing‑Änderungen auf VPC‑Ebene finden Sie unter Szenario 2: VPC mit öffentlichen und privaten Subnetzen.
- Sie können einem ENI mehrere IP‑Adressen zuweisen. Die maximale Anzahl von IP‑Adressen pro ENI wird durch den EC2‑Instanz‑Typ bestimmt. Weitere Informationen finden [Sie im Abschnitt](https://docs.aws.amazon.com/AmazonVPC/latest/UserGuide/VPC_Scenario2.html) "IP-Adressen pro Netzwerkschnittstelle pro Instanz-Typ"in Elastic Network Interfaces.

#### **Hinweis:**

Sie müssen die IP‑Adressen in AWS zuweisen, bevor Si[e sie ENIs zuweisen. Weite](https://docs.aws.amazon.com/AWSEC2/latest/UserGuide/using-eni.html)re Infor‑ mationen finden Sie unter Elastic Network Interfaces.

- Aufgrund von AWS‑Einschränkungen werden die folgenden Funktionen nicht unterstützt:
	- **–** Unentgeltliches ARP (G[ARP\)](https://docs.aws.amazon.com/AWSEC2/latest/UserGuide/using-eni.html)
	- **–** L2‑Modus
	- **–** Getaggtes VLAN
	- **–** Dynamisches Routing
	- **–** virtueller MAC
- Stellen Sie sicher, dass die **Quell‑/Zielprüfung** deaktiviert ist, damit RNAT funktioniert. Weitere Informationen finden Sie unter "Ändern der Quell-/Zielüberprüfung"in Elastic Network‑Schnittstellen.

# **Stellen Sie eine eigenständige NetScaler BLX‑Instanz auf AWS bereit**

#### May 1, 2024

In diesem Thema wird das Verfahren zum Erstellen einer EC2-Linux-Instanz auf AWS und zum anschließenden Installieren von BLX auf der Linux‑Instanz beschrieben.

Lesen Sie die folgenden Themen, bevor Sie mit der Bereitstellung beginnen:

- Voraussetzungen
- Einschränkungen und Nutzungsrichtlinien

#### **Bere[itstellungsschr](https://docs.netscaler.com/en-us/blx/current-release/use-cases/deploy-blx-aws#prerequisites)[itte](https://docs.netscaler.com/en-us/blx/current-release/use-cases/deploy-blx-aws#limitations-and-usage-guidelines)**

Gehen Sie wie folgt vor:

- 1. Erstellen Sie eine EC2‑Linux‑Instanz
- 2. NetScaler BLX herunterladen
- 3. Installieren Sie NetScaler BLX
- 4. BLX im dedizierten Modus konfigurieren
- 5. Starten Sie NetScaler BLX
- 6. Greifen Sie auf NetScaler BLX zu
- 7. Lizenzierung

#### **Erstellen Sie eine EC2‑Linux‑Instanz**

Führen Sie die folgenden Schritte aus, um mithilfe der AWS‑Webkonsole eine EC2‑Linux‑Instanz auf AWS zu erstellen.

#### 1. **Erstellen Sie ein Schlüsselpaar**

Amazon EC2 verwendet ein Schlüsselpaar, um Anmeldeinformationen zu verschlüsseln und zu entschlüsseln. Um sich bei Ihrer Instanz anzumelden, müssen Sie ein Schlüsselpaar erstellen, den Namen des Schlüsselpaars angeben, wenn Sie die Instanz starten, und den privaten Schlüssel angeben, wenn Sie eine Verbindung zur Instanz herstellen.

Wenn Sie eine Instanz mit dem AWS Launch Instanz Wizard überprüfen und starten, werden Sie aufgefordert, ein vorhandenes Schlüsselpaar zu verwenden oder ein neues Schlüsselpaar zu erstellen. Weitere Informationen zum Erstellen eines Schlüsselpaars finden Sie unter Amazon EC2‑Schlüsselpaare.

#### 2. **Erstellen Sie eine VPC**

Eine NetScaler VPC‑Instanz wird in einer AWS VPC bereitgestellt. Mit einer VPC können Sie das virtuelle Netzwerk definieren, das Ihrem AWS‑Konto gewidmet ist. Weitere Informationen zu AWS VPC finden Sie unter Erste Schritte mit Amazon VPC.

Beachten Sie beim Erstellen einer VPC für Ihre Linux‑Instanz die folgenden Punkte.

- Verwenden Sie die Option VPC **[nur mit einem einz](http://docs.aws.amazon.com/AmazonVPC/latest/UserGuide/getting-started-ipv4.html)igen öffentlichen Subnetz**, um eine AWS‑VPC in einer AWS‑Verfügbarkeitszone zu erstellen.
- Citrix empfiehlt, mindestens drei Subnetze zu erstellen. Alle Subnetze müssen sich in der‑ selben Availability Zone befinden.
	- **–** Ein Subnetz für den Verwaltungsdatenverkehr. Sie platzieren die Management‑IP (NSIP) in diesem Subnetz. Standardmäßig wird das Elastic Network Interface (ENI) eth0 für die Management‑IP verwendet.
	- **–** Ein oder mehrere Subnetze für den Datenverkehr mit Clientzugriff (User‑to‑NetScaler BLX), über die Clients eine Verbindung zu einer oder mehreren virtuellen IP‑Adressen (VIP) herstellen, die virtuellen NetScaler Load Balancing‑Servern zugewiesen sind.
	- **–** Ein oder mehrere Subnetze für den Serverzugriffsverkehr (BLX‑zu‑Server), über die Ihre Server eine Verbindung zu BLX‑eigenen Subnetz‑IP‑Adressen (SNIP) herstellen.

#### 3. **Subnetze hinzufügen**

Bei Verwendung des VPC-Assistenten wird nur ein Subnetz erstellt. Je nach Ihren Anforderungen möchten Sie möglicherweise mehr Subnetze erstellen. Weitere Informationen zum Erstellen zusätzlicher Subnetze finden Sie unter Hinzufügen eines Subnetzes zu Ihrer VPC.

#### 4. **Erstellen von Sicherheitsgruppen und Sicherheitsregeln**

Um eingehenden und ausgehenden Datenverke[hr zu steuern, erstellen Sie Sicherheitsgru](http://docs.aws.amazon.com/AmazonVPC/latest/UserGuide/VPC_Subnets.html#AddaSubnet)ppen und fügen Sie den Gruppen Regeln hinzu. Weitere Informationen zum Erstellen von Gruppen und Hinzufügen von Regeln finden Sie unter Sicherheitsgruppen für Ihre VPC.

Der EC2‑Assistent stellt Standardsicherheitsgruppen für Linux‑Instanzen bereit, die von AWS Marketplace generiert werden. Sie könnenj[edoch je nach Ihren Anforderung](http://docs.aws.amazon.com/AmazonVPC/latest/UserGuide/VPC_SecurityGroups.html)en weitere Sicher‑ heitsgruppen erstellen.

Sie müssen diefolgenden Portsfür den SSH‑, HTTP‑ und HTTPS‑Zugriff in der Sicherheitsgruppe öffnen.

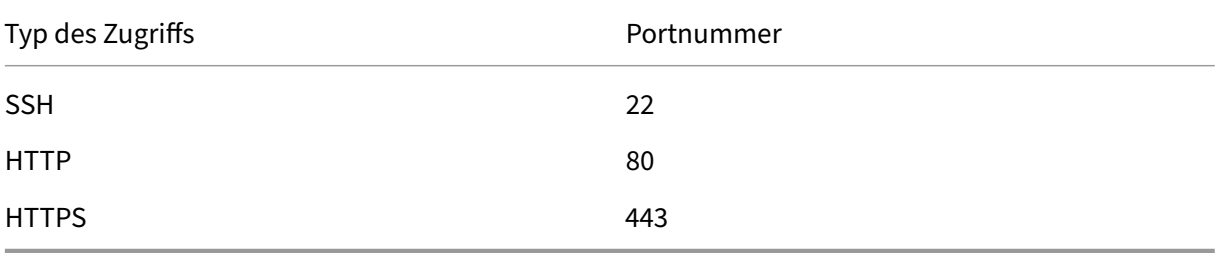

#### 5. **Routentabellen hinzufügen**

Die Routentabelle enthält eine Reihe von Regeln, sogenannte Routen, anhand derer bes‑ timmt wird, wohin der Netzwerkverkehr geleitet wird. Jedes Subnetz in Ihrer VPC muss einer Routentabelle zugeordnet sein. Weitere Informationen zum Erstellen einer Routentabelle finden Sie unter Routentabellen.

#### 6. **Erstellen Sie ein Internet‑Gateway**

Ein Internet‑Gat[eway dient zwei](http://docs.aws.amazon.com/AmazonVPC/latest/UserGuide/VPC_Route_Tables.html#CustomRouteTable) Zwecken: Es stellt in Ihren VPC‑Routing‑Tabellen ein Ziel für den über das Internet routbaren Datenverkehr bereit und führt eine Netzwerkadressübersetzung (NAT) für Instanzen durch, denen öffentliche IPv4‑Adressen zugewiesen wurden.

Erstellen Sie ein Internet‑Gatewayfür den Internetverkehr. Weitere Informationen zum Erstellen eines Internet-Gateways finden Sie im Abschnitt Anhängen eines Internet-Gateways.

#### 7. **Linux‑Instanz mithilfe des AWS EC2‑Service erstellen**

a) Gehen Sie im AWS‑Dashboard zu **Compute [> EC2 > Launch Instanz > AWS Ma](http://docs.aws.amazon.com/AmazonVPC/latest/UserGuide/VPC_Internet_Gateway.html#Add_IGW_Attach_Gateway)rketplace**.

Bevor Sie auf **Instanz starten** klicken, stellen Sie sicher, dass Ihre Region korrekt ist, indem Sie den Hinweis unter **Instanz starten** überprüfen.

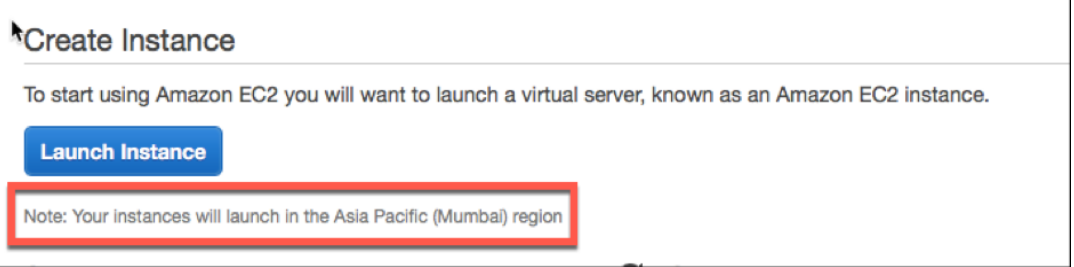

- b) Suchen Sie in der **Suchleiste von AWS Marketplace** nach dem Schlüsselwort Linux.
- c) Wählen Sie das AMI aus, das Sie bereitstellen möchten, und klicken Sie dann auf **Auswählen**.

Der Assistent Instanz starten wird gestartet. Folgen Sie dem Assistenten, um eine Instanz zu erstellen. Der Assistent fordert Sie auf:

- **Instanztyp auswählen**
- **Instanz konfigurieren**
- **Speicher hinzufügen**
- **Tags hinzufügen**
- **Sicherheitsgruppe konfigurieren**
- **Bewertung**

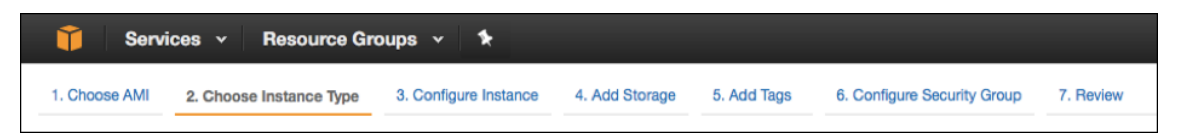

#### 8. **Weitere Netzwerkschnittstellen erstellen und anhängen**

Erstellen Sie zwei weitere Netzwerkschnittstellen für VIP und SNIP. Weitere Informationen zum Erstellen weiterer Netzwerkschnittstellen finden Sie im Abschnitt Netzwerkschnittstelle erstellen.

Nachdem Sie die Netzwerkschnittstellen erstellt haben, müssen Sie sie an die Linux‑Instanz an‑ hängen. Bevor Sie die Schnittstelle anhängen, fahren Sie die Linux‑Insta[nz herunter, schließen](http://docs.aws.amazon.com/AWSEC2/latest/UserGuide/using-eni.html#create_eni) [Sie die Sc](http://docs.aws.amazon.com/AWSEC2/latest/UserGuide/using-eni.html#create_eni)hnittstelle an und schalten Sie die Instanz ein. Weitere Informationen zum Anhängen von Netzwerkschnittstellen finden Sie unter Netzwerkschnittstelle beim Starten einer Instanz anhängen.

#### 9. **Elastische IP‑Adresse zuweisen und zuordnen**

[Wenn Sie](http://docs.aws.amazon.com/AWSEC2/latest/UserGuide/using-eni.html#attach_eni_launch) einer EC2‑Instanz eine öffentlich[e IP‑Adresse zuweisen, bleibt diese nur so lange](http://docs.aws.amazon.com/AWSEC2/latest/UserGuide/using-eni.html#attach_eni_launch) zugewiesen, bis die Instanz gestoppt wird. Danach wird die Adresse wieder in den Pool freigegeben. Wenn Sie die Instanz neu starten, wird eine neue öffentliche IP‑Adresse zugewiesen.

Im Gegensatz dazu bleibt eine elastische IP‑Adresse (EIP) zugewiesen, bis die Adresse von einer Instanz getrennt wird.

Informationen zum Zuweisen und Zuordnen einer Elastic IP für die Management‑NIC finden Sie unter Elastic IP‑Adresse zuweisen.

Mit diesen Schritten ist das Verfahren zum Erstellen einer Linux‑Instanz auf AWS abgeschlossen. Es kann einige Minuten dauern, bis die Instanz fertig ist. Vergewissern Sie sich, dass Ihre In‑ stanz [ihre Statusprüfungen bestan](http://docs.aws.amazon.com/AWSEC2/latest/UserGuide/elastic-ip-addresses-eip.html#using-instance-addressing-eips-allocating)den hat. Sie können diese Informationen in der Spalte **Status Checks** auf der Seite **Instanzen** einsehen.

#### 10. **Verbindung zur Linux‑Instanz herstellen**

Nachdem Sie die Linux‑Instanz erstellt haben, können Sie über die AWS‑Managementkonsole eine Verbindung mit der Instanz herstellen.

- a) Wählen Sie die Linux‑Instanz aus und klicken Sie auf **Verbinden**.
- b) Folgen Sie den Anweisungen auf der Seite **Mit Ihrer Instanz verbinden** .

#### **NetScaler BLX herunterladen**

Laden Sie das BLX‑Paket auf das Linux‑AMI herunter. Weitere Informationen finden Sie unter NetScaler BLX herunterladen.

### **Installieren Sie NetScaler BLX**

- Informationen zur Installation von BLX auf einem Debian-basierten Linux-Host finden Sie unter Installieren von NetScaler BLX auf einem Debian‑basierten Linux‑Host.
- Informationen zur Installation von BLX auf einem RPM-basierten Linux-Host finden Sie unter Installieren von NetScaler BLX auf einem RPM‑basierten Linux‑Host.

#### **BLXi[m dedizierten Modus konfigurieren](https://docs.netscaler.com/en-us/blx/current-release/deploy-blx/install-blx-rpm)**

Bearbeiten Sie nach der Installation von BLX die Konfigurationsdatei, um BLX im dedizierten Modus aufzurufen. Weitere Informationen finden Sie unter Konfigurieren von NetScaler BLX im dedizierten Modus.

#### **[Starte](https://docs.netscaler.com/en-us/blx/current-release/configure-blx/configure-blx-dedicated-mode)n Sie NetScaler BLX**

Nachdem Sie die Datei blx.conf bearbeitet haben, starten Sie BLX. Weitere Informationen finden Sie unter NetScaler BLX starten.

#### **Greif[en Sie auf NetScale](https://docs.netscaler.com/en-us/blx/current-release/start-blx)r BLX zu**

Sie können mit einer der folgenden Methoden auf BLX zugreifen:

- NetScaler CLI
- NetScaler‑Benutzeroberfläche
- NetScaler NITRO REST‑APIs

Weitere Informationen finden Sie unter Access NetScaler BLX.

#### **Lizenzierung**

NetScaler bietet eine breite Palette von Produkteditionen und Lizenzmodellen, um die Anforderungen Ihres Unternehmens zu erfüllen. Weitere Informationen finden Sie unter NetScaler BLX‑ Lizenzierung.

# **[Stellen Si](https://docs.netscaler.com/en-us/blx/current-release/about-netscaler-blx/licensing-blx)e NetScaler BLX mit GSLB auf AWS bereit**

<span id="page-51-0"></span>May 1, 2024

NetScaler BLX ist ein Softwareformfaktor von NetScaler und bietet die gleiche Funktionalität wie an‑ dere Formfaktoren. Es läuft als User‑Space‑Anwendung auf einem Linux‑Host.

Das Einrichten von GSLB für BLX auf AWS besteht aus der Konfiguration von NetScaler für den Lastausgleich des Datenverkehrs zu Servern, die sich außerhalb der VPC befinden, zu der NetScaler gehört, z. B. innerhalb einer anderen VPC in einer anderen Verfügbarkeitsregion oder einem on‑premises Rechenzentrum.

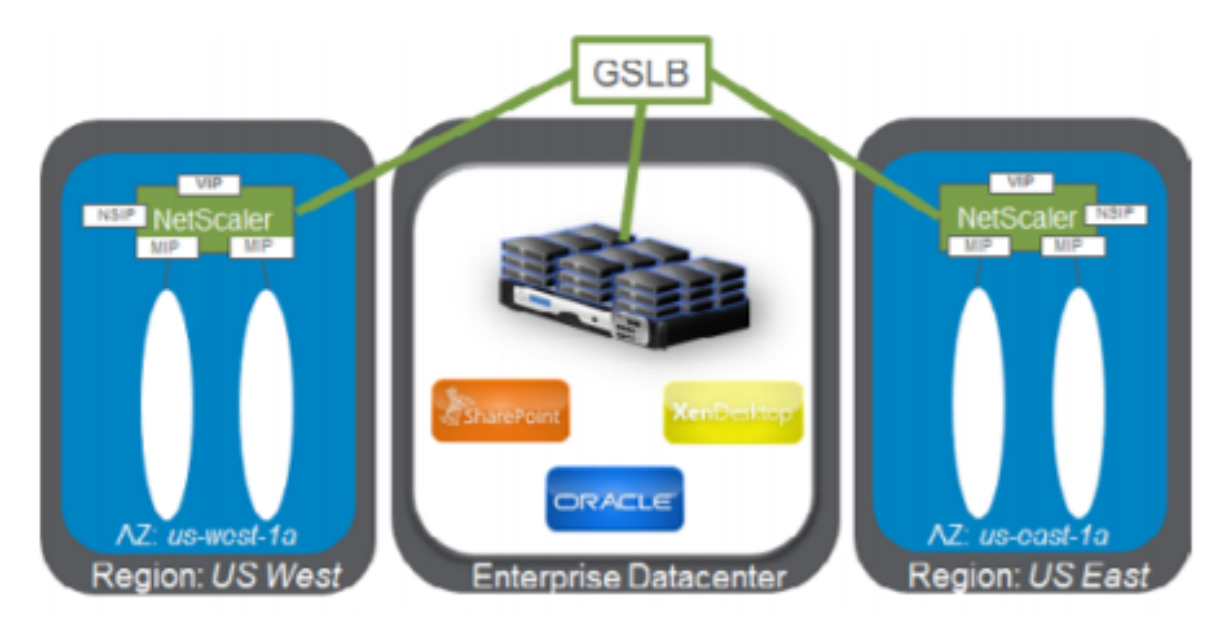

### **Überblick über domänenbasierte Dienste**

NetScaler GSLB unterstützt Domain Based Services (DBS) für Cloud Load Balancer und ermöglicht so die automatische Erkennung dynamischer Cloud‑Dienste. Diese Konfiguration ermöglicht es NetScaler, Global Server Load Balancing in einer Active‑Active‑Umgebung zu implementieren. DBS ermöglicht die Skalierung von Back‑End‑Ressourcen in AWS‑Umgebungen durch DNS‑Erkennung.

#### **DBS mit ELB**

GSLB DBS verwendet den FQDN des Benutzers Elastic Load Balancer (ELB), um die GSLB‑ Servicegruppen dynamisch zu aktualisieren, sodass sie die Backend‑Server enthalten, die in AWS erstellt und gelöscht werden. Die Back‑End‑Server oder ‑Instanzen in AWS können so konfiguriert werden, dass sie je nach Netzwerkbedarf oder CPU‑Auslastung skaliert werden. Um diese Funktion zu konfigurieren, verweisen Sie NetScaler auf den ELB, um dynamisch an verschiedene Server in AWS weiterzuleiten, ohne NetScaler jedes Mal manuell aktualisieren zu müssen, wenn eine Instanz in AWS erstellt und gelöscht wird. Die NetScaler DBS‑Funktion für GSLB‑Dienstgruppen verwendet

die DNS‑fähige Diensterkennung, um die Mitgliedsdienstressourcen des in der Autoscale‑Gruppe identifizierten DBS‑Namespaces zu ermitteln.

#### **Voraussetzungen**

• Stellen Sie zwei eigenständige BLX-Instanzen auf verschiedenen AWS-VPCs bereit. Informationen zur Bereitstellung finden Sie unter Bereitstellen einer eigenständigen NetScaler BLX-Instanz auf AWS.

**Hinweis:**

[Stelle](https://docs.netscaler.com/de-de/blx/current-release/use-cases/deploy-blx-aws-standalone.html)n Sie sicher, dass Sie die folgenden Befehle im Abschnitt cli-cmds der Datei blx. conf angegeben haben.

```
- add ns ip <VIP address> <netmask> -type VIP
- add ns ip <SNIP address> <netmask> -type SNIP -mgmtAccess
 ENABLED
```
- Sie benötigen eine NetScaler-Lizenz, die die GSLB-Funktion unterstützt. Weitere Informationen finden Sie unter Lizenzierung.
- Stellen Sie sicher, dass Sie zwei Linux‑Instanzen auf AWS verfügbar haben.

#### **Hinweis:**

Wir empfehlen, für eine bessere Leistung den Instanz‑Typ m5.xlarge oder höher zu erstellen.

• Sie benötigen drei IP‑Adressen, um sie als NSIP, VIP und SNIP zu konfigurieren.

**Hinweis:**

Den als VIP und SNIP konfigurierten IP‑Adressen muss eine öffentliche IP‑Adresse zugeord‑ net sein.

- Sie müssen die folgenden Ports in der Sicherheitsgruppe öffnen:
	- **–** 53/UDP
	- **–** 22/TCP
	- **–** 3008/TCP
	- **–** 3009/TCP

#### **Beispiel für eine blx.conf‑Datei**

```
1 blx-system-config
2 {
3
4 core-dumps: yes
5 syslog: yes
6 ipaddress: 10.0.12.245/20
7 interfaces: eth1
8 }
9
10 static-routes
11 {
12
13 default 10.0.0.1
14 }
15
16 cli-cmds
17 {
18
19 add ns ip 11.0.12.245/20 -type VIP`
20 add ns ip 12.0.12.245/20 -type SNIP -mgmtAccess ENABLED`
21 }
22
23 <!--NeedCopy-->
```
#### **GSLB konfigurieren**

NetScaler, konfiguriert mit GSLB, bietet Disaster Recovery und gewährleistet die kontinuierliche Ver‑ fügbarkeit von Anwendungen, indem es vor Ausfällen in einem WAN schützt. GSLB verteilt die Last auf die Rechenzentren, indem Kundenanfragen an das nächstgelegene oder leistungsstärkste Rechenzentrum oder an die überlebenden Rechenzentren weitergeleitet werden, falls es zu einem Ausfall kommt.

Weitere Informationen zu GSLB-Bereitstellungstypen und -konfigurationen finden Sie in der GSLB-Dokumentation.

# **[Häufig gest](https://docs.netscaler.com/de-de/citrix-adc/current-release/global-server-load-balancing.html)ellte Fragen**

<span id="page-54-0"></span>May 1, 2024

#### **Was ist NetScaler BLX?**

NetScaler BLX ist eine Bare‑Metal‑Softwareversion von NetScaler, die als native Anwendung auf dem Linux‑Host ausgeführt wird. Weitere Informationen finden Sie unter Über NetScaler BLX.

#### **Warum wird NetScaler BLX benötigt?**

NetScaler BLX ist eine Bare‑Metal‑Version von NetScaler, die Einfachheit ohne Overhead für virtuelle Maschinen bietet und so eine bessere Leistung bietet. Sie können NetScaler BLX auch auf Ihrer bevorzugten Serverhardware ausführen. Weitere Informationen finden Sie unter Warum NetScaler BLX?

#### **[Was](https://docs.netscaler.com/en-us/blx/current-release/about-netscaler-blx#why-netscaler-blx) ist der Unterschied zwischen NetScaler BLX, CPX und VPX?**

NetScaler BLX, CPX und VPX sind Softwareformfaktoren von NetScaler.

NetScaler VPX ist eine virtuelle Appliance und muss auf einem auf dem Server installierten Hypervisor ausgeführt werden.

NetScaler CPX ist eine containerisierte Version von NetScaler, die in einem Container ausgeführt wer‑ den muss.

NetScaler BLX ist ein Softwarepaket, das nativ auf Linux‑Systemen läuft.

#### **Wann sollte NetScaler BLX verwendet werden?**

NetScaler VPX, CPX und NetScaler BLX stellen die umfassendste, softwareorientierte ADC‑Reihe der Branche zur Unterstützung des Übergangs zur hybriden Multi‑Cloud dar. Die folgende Tabelle gibt Hinweise zu den Unterschieden und Anwendungsfällen.

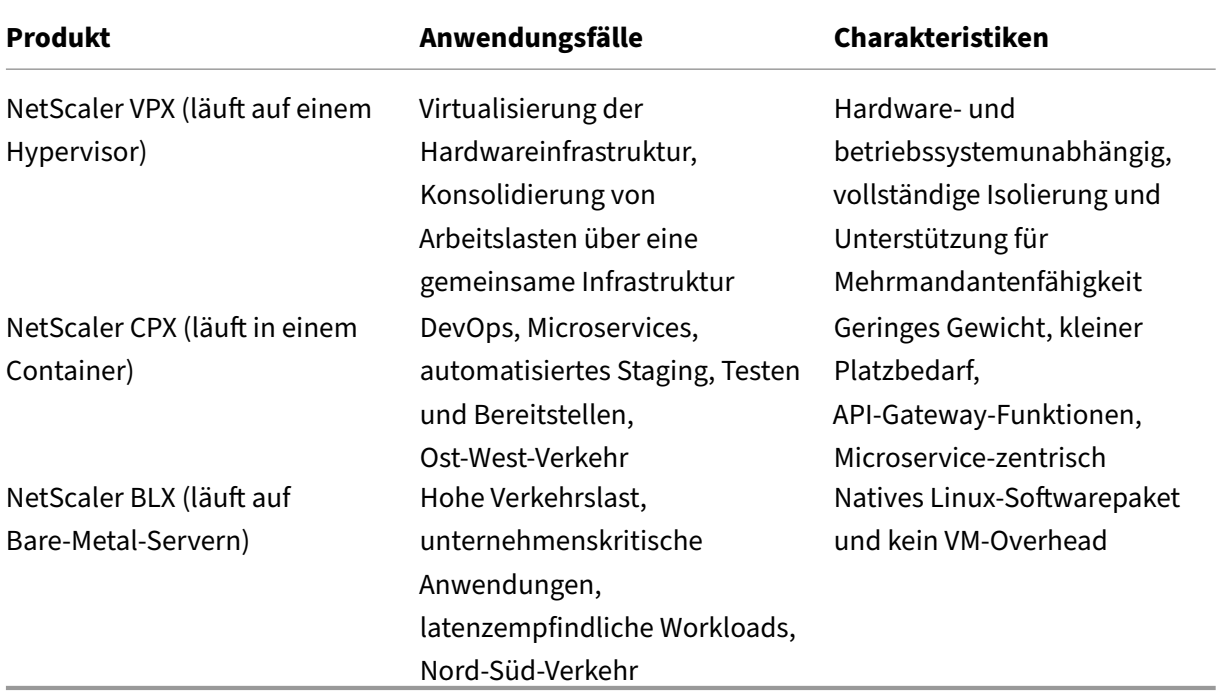

#### **Welchen Unterschied macht das Fehlen eines Hypervisors oder Containers?**

Ohne Hypervisor‑Übersetzungsebene oder Container hat die NetScaler BLX‑Software mehr Kontrolle über die zugrunde liegende Hardware, was zu einer besseren Leistung führt. Außerdem fallen keine zusätzlichen Kosten für Hypervisor‑Software an.

#### **Kann ich NetScaler BLX auf jeder Serverhardware ausführen?**

Ja, Sie können NetScaler BLX auf jeder Serverhardware ausführen. Für eine höhere Leistung empfehlen wir jedoch die Verwendung von DPDK‑kompatiblen NICs, die von NetScaler BLX unterstützt werden. Weitere Informationen zu den Hardwareanforderungen finden Sie unter Hardwareanforderungen des Linux‑Hosts.

#### **[Wie kann ich NetScaler BLX auf eine](https://docs.netscaler.com/en-us/blx/current-release/about-netscaler-blx/system-requirements#hardware-requirements-of-linux-host)m Linux‑Server bereitstellen?**

Sie können NetScaler BLX auf jedem Linux‑Server bereitstellen, der eine der folgenden Paketverteilun‑ gen unterstützt.

- . rpm (RPM-basiertes Paket)
- . deb (Debian-basiertes Paket)

Informationen zur Bereitstellung von NetScaler BLX finden Sie unter Deploy NetScaler BLX.

#### **Kann ich die NetScaler BLX‑Softwareverteilung automatisi[eren?](https://docs.netscaler.com/de-de/blx/current-release/deploy-blx)**

Ja, Sie können jedes Softwarebereitstellungstool verwenden, das . rpm- oder . deb-Pakete unterstützt, um NetScaler BLX bereitzustellen.

Beispielsweise kann der Benutzer Terraform verwenden, um NetScaler BLX bereitzustellen. Weitere Informationen finden Sie unter NetScaler BLX‑Bereitstellung mit Terraform.

# **Wenn NetScaler BLX auf einem Server mit Linux‑Betriebssystem installiert ist, kann ich dann andere Standard‑[Linux‑Pakete oder ‑Anwendungen auf](https://community.netscaler.com/articles/cloud/blx-deployment-using-terraform-guide/) demselben Server installieren?**

Ja, andere Standard‑Linux‑Pakete oder ‑Anwendungen können zusammen mit NetScaler BLX ausge‑ führt werden.

#### **Wie kann ich eine NetScaler BLX‑Lizenz kaufen?**

Standardmäßig wird NetScaler BLX mit einer Express‑Lizenz geliefert. Sie können NetScaler BLX kostenlos testen.

Wenn Sie mit dem Produkt zufrieden sind, können Sie ein Upgrade auf eine lokale Abonnementlizenz oder eine NetScaler Pool‑Capacity‑Lizenz durchführen.

Weitere Informationen zur NetScaler BLX-Lizenzierung finden Sie unter NetScaler BLX-Lizenzierung.

#### **Kann ich die aktuelle NetScaler VPX‑Lizenz für NetScaler BL[X verwenden?](https://docs.netscaler.com/en-us/blx/current-release/about-netscaler-blx/licensing-blx)**

Ja, Sie können die aktuelle VPX‑Lizenz für NetScaler BLX verwenden. Weitere Informationen finden Sie unter NetScaler BLX‑Lizenzierung.

#### **Kann ic[h NetScaler BLX im einar](https://docs.netscaler.com/en-us/blx/current-release/about-netscaler-blx/licensing-blx)migen und zweiarmigen Modus bereitstellen?**

Ja, Sie können NetScaler BLX entweder im einarmigen oder zweiarmigen Modus bereitstellen. Weitere Informationen finden Sie unter Physikalische Bereitstellungsmodi.

#### **Welchen Netzwerk‑Stack v[erwendet NetScaler BLX?](https://docs.netscaler.com/de-de/citrix-adc/current-release/getting-started-with-citrix-adc/where-citrix-adc-in-network#physical-deployment-modes)**

NetScaler BLX verwendet im dedizierten Modus seinen eigenen Netzwerkstack. Weitere Informatio‑ nen zur NetScaler BLX‑Architektur finden Sie unter Allgemeine Architektur.

#### **Unterstützt NetScaler BLX Hochverfügbark[eit?](https://docs.netscaler.com/en-us/blx/current-release/about-netscaler-blx/architecture-blx)**

Hochverfügbarkeit wird für NetScaler BLX nur im dedizierten Modus unterstützt. Weitere Informatio‑ nen zum Hochverfügbarkeits‑Setup finden Sie unter Hochverfügbarkeit.

## **Kann ich ein Hochverfügbarkeitspaar zwisch[en NetScaler BLX](https://docs.netscaler.com/de-de/citrix-adc/current-release/system/high-availability-introduction.html) und NetScaler VPX oder CPX einrichten?**

Nein, Sie können kein Hochverfügbarkeitspaar zwischen NetScaler BLX und VPX oder CPX ein‑ richten.

# **Kann ich NetScaler BLX auf einem virtualisierten Linux‑Computer mit DPDK ausführen?**

Ja, Sie können NetScaler BLX auf einem virtualisierten Linux‑Computer ausführen.

## **Kann ich NetScaler BLX auf der ARM‑Plattform ausführen?**

Ja, NetScaler BLX wird nur auf Intel‑ oder AMD x86‑64 (64‑Bit) Linux‑Plattformen unterstützt.

#### **Wie lautet die Management‑IP‑Adresse von NetScaler BLX?**

Die NSIP‑Adresse ist die Management‑IP‑Adresse von NetScaler BLX. Es wird mit dem Parameter ipaddress in blx.conf konfiguriert.

Wenn Sie den von NetScaler BLX verwalteten Host konfiguriert haben, ohne die NSIP-Adresse im Parameter ipaddress anzugeben, wird die Linux-Host-IP automatisch als NSIP-Adresse zu NetScaler BLX hinzugefügt.

# **Problembehandlung**

May 1, 2024

# **Ich habe ipaddress (NSIP) in der Datei blx.conf geändert, aber NetScaler BLX verwendet weiterhin die alte NSIP‑Adresse**

Die Management‑IP‑Adresse von NetScaler BLX im dedizierten Modus ist immer die im Parameter ipaddress der Datei blx.conf festgelegte IP‑Adresse, sofern sie nicht auf eine der folgenden Arten konfiguriert wurde:

- **NetScaler BLX CLI**: Führen Sie den Befehl set ns config in der NetScaler BLX CLI aus und ändern Sie die Management‑IP‑Adresse. Die vorgenommenen Konfigurationsänderungen werden in der von NetScaler BLX gespeicherten Konfigurationsdatei (/nsconfig/ns.conf) gespeichert.
- **NetScaler BLX GUI**: Klicken Sie auf dem Bildschirm des Konfigurationsprogramms der NetScaler BLX GUI auf das Zahnradsymbol in der oberen rechten Ecke, klicken Sie auf den Bereich **NSIP‑Adresse** und ändern Sie die Verwaltungs‑IP‑Adresse.

Die vorgenommenen Konfigurationsänderungen werden in der gespeicherten NetScaler BLX‑ Konfigurationsdatei (/nsconfig/ns.conf) gespeichert.

Die Änderungen in der Datei ns.conf haben immer Vorrang vor der blx.conf‑Datei.

# **Ich habe NetScaler BLX mit dem Befehl systemctl start blx gestartet, aber der Startvorgang schlägt fehl**

- Suchen Sie in der NetScaler BLX-Startprotokolldatei (/var/log/blx-boot.log) nach Protokollen, die sich auf den Analysefehler der NetScaler BLX‑Konfigurationsdatei (/etc/blx/blx.conf) beziehen.
- Suchen Sie in der SYSLOG-Datei (/var/log/messages) nach absturzbezogenen Protokollen oder Fehlerprotokollen.

#### **NetScaler BLX bietet keine DPDK‑Ports**

• Stellen Sie sicher, dass es sich bei den im Parameter interfaces der Datei blx.conf angegebenen Ports um von NetScaler BLX unterstützte DPDK‑Ports handelt. Informationen zu den von NetScaler BLX unterstützten DPDK-Ports finden Sie unter Hardwareanforderungen des Linux‑Hosts.

# **Eins[chränkunge](https://docs.netscaler.com/en-us/blx/current-release/about-netscaler-blx/system-requirements#hardware-requirements-of-linux-host)n und Nutzungsrichtlinien für NetScaler BLX**

May 1, 2024

Die folgenden Einschränkungen und Nutzungsrichtlinien beziehen sich auf NetScaler BLX.

#### **Hohe Verfügbarkeit**

- Hochverfügbarkeit wird auf keiner öffentlichen Cloud‑Plattform wie Amazon Web Services (AWS) und Oracle Cloud Infrastructure (OCI) unterstützt.
- Hochverfügbarkeit wird nicht unterstützt, wenn die nsinternal-Benutzeranmeldung deaktiviert ist.
- Hochverfügbarkeit wird nur im dedizierten Modus unterstützt.

#### **NetScaler BLX‑Cluster**

- Der INC‑Modus wird nicht unterstützt.
- Eine auf Flaggen basierende Verkehrsverteilung wird nicht unterstützt.

### **LA‑ und LACP‑Kanäle**

- LA/LACP‑Kanäle werden im Shared‑Modus nicht unterstützt.
- LA/LACP‑Kanäle werden nur zwischen den dedizierten NIC‑Schnittstellen oder DPDK‑NIC‑ Schnittstellen unterstützt.
- LA/LACP-Kanäle werden für die virtuellen Schnittstellen blx1 und ns1 nicht unterstützt.

#### **SNMP**

• SNMP wird nur für BLX im dedizierten Modus unterstützt.

#### **Firewall für Webanwendungen**

• Web Application Firewall (WAF) wird nur für NetScaler BLX im dedizierten Modus unterstützt

#### **NetScaler BLX mit DPDK‑Anschlüssen**

- BLX mit DPDK-Ports kann möglicherweise nicht gestartet werden, wenn der Linux-Host auf einigen älteren CPU‑Modellen läuft, z. B. Intel (R) Xeon (R) CPU E5‑2690 v4 @ 2,60 GHz und CPU E5504 @ 2,00 GHz.
- Der Linux-Host stürzt möglicherweise ab, wenn Sie die Bindung der an das DPDK-Modul gebundenen NIC‑Ports aufheben, wenn BLX ausgeführt wird.
- Der Neustart von BLX mit DPDK-Ports dauert etwas länger als der Neustart von BLX ohne DPDK-Ports.
- Alle DPDK‑gebundenen Linux‑Ports sind automatisch für BLX reserviert und können nicht für andere DPDK‑Linux‑Anwendungen verwendet werden.
- Für VMXNET3‑DPDK‑Ports, die von BLX unterstützt werden, müssen Sie die Anzahl der Arbeit‑ sprozesse mit einer Potenz von 2 (2<sup>n</sup>) angeben. Zum Beispiel 1, 2, 4, 8 usw.
- BLX unterstützt Trunk‑Modus oder VLAN‑Tagging nur für DPDK‑Ports.

#### **Mellanox‑Ports**

- BLX unterstützt jeweils nur einen DPDK-Porttyp. Zum Beispiel entweder alle Mellanox-Ports oder alle Intel‑Ports.
- BLX unterstützt nur den MLX5‑DPDK‑Treiber für Mellanox‑Ports.
- Weitere Informationen zum MLX5‑DPDK‑Treiber und seinen Einschränkungen finden Sie in der offiziellen MLX5‑DPDK‑Dokumentation.
- Weitere Informationen zu Mellanox‑NICs und ihren Einschränkungen finden Sie in der offiziellen Mellanox‑[Dokumentation.](https://doc.dpdk.org/guides/nics/mlx5.html)

#### **Ande[re Einschränkungen un](https://www.mellanox.com/products/software/accelerator-software/pmd-for-dpdk)d Richtlinien**

- Wenn Sie den Hostnamen von BLX mit dem Befehl set ns hostname festlegen, wird auch der Hostname des Linux‑Hosts geändert.
- Wenn Sie BLX neu starten, das mit der BLX Managed Host‑Funktion konfiguriert ist, werden alle aktiven SSH‑Sitzungen zum Linux‑Host geschlossen. Um die Verbindung wiederherzustellen, müssen Sie erneut versuchen, eine Verbindung zum Host herzustellen.
- Im dedizierten Modus wird der in der Datei  $blx$ .conf angegebene HTTP- oder HTTPS-Port (mgmt-http-port oder mgmt-https-port) für die Verwaltung ignoriert. Standardmäßig sind die Portnummern 80 und 443 für den HTTP‑ und HTTPS‑Managementzugriff reserviert. Um diese Ports für BLX im dedizierten Modus zu ändern, müssen Sie den folgenden NetScaler CLI‑ Befehl verwenden:

```
set ns param (-mgmthttpport <value> | -mgmthttpsport <value>)
```
**Beispiel**: Der folgende Befehl ändert den Management‑HTTP‑Port auf 2080.

set ns param -mgmthttpport 2080

- Wenn die Firewall auf dem Linux‑Host aktiviert ist, müssen Sie möglicherweise Ausnahmen für die BLX‑Verwaltungs‑ und SYSLOG‑Ports hinzufügen.
- Der Start von BLX kann bis zu 45 Sekunden dauern.
- Die BLX-Konfiguration wird in der Datei /nsconfig/ns.conf gespeichert. Damit die Konfiguration sitzungsübergreifend verfügbar ist, müssen Sie die Konfiguration nach jeder Konfigurationsänderung speichern.
	- **– So zeigen Sie die laufende Konfiguration mit der NetScaler CLI an**

Geben Sie an der Eingabeaufforderung Folgendes ein:

show ns runningConfig

**– So speichern Sie Konfigurationen mit der NetScaler CLI**

Geben Sie an der Eingabeaufforderung Folgendes ein:

save ns config

• Die BLX‑Konfiguration in/nsconfig/ns.confhat Vorrang vor der Konfiguration in der Datei /etc/blx/blx.conf.

- BLX startet nicht, wenn der zugewiesene Speicher weniger als 1 GB pro Arbeitsprozess beträgt.
- Wenn Sie BLX installieren, wird der Parameter ip\_forward auf dem Linux-Host auf 1 gesetzt.
- Nach der Deinstallation von BLX wird die Konfigurationsdatei (blx.conf) beibehalten und gesichert als blx.conf.rpmsave. Um diese Backup-Konfigurationsdatei auf ein neu installiertes BLX auf demselben Linux-Host anzuwenden, müssen Sie die Datei manuell wieder in b $1x$ .conf umbenennen.
- Wir empfehlen, BLX nicht auf der folgenden Ubuntu-Version auszuführen, da bei BLX möglicherweise Probleme im Zusammenhang mit dem Paketverlust auftreten.

```
Ubuntu version 16.04.5 with kernel version 4.4.0-131-generic
```
- BLX unterstützt maximal neun NIC-Ports (DPDK-NIC-Ports, Nicht-DPDK-NIC-Ports oder eine Kombination aus beiden).
- BLX startet möglicherweise nicht oder funktioniert nicht richtig, wenn die folgende Bedingung erfüllt ist:
	- **–** Die Richtlinie SELinux ist auf dem Linux‑Host aktiviert. SELinux verhindert, dass der systemd‑Prozess einige BLX‑Systemdateien ausführt.

#### **Problemumgehung**: Deaktivieren Sie SELinux auf dem Linux‑Host.

#### **Hinweis:**

Wenn Sie BLX Version 14.1 Build 17.x auf einem Red Hat-basierten Linux-Host installieren, wendet es eine SELinux‑Richtlinie an, wenn das SELinux‑Modul auf dem Linux‑Host verfügbar ist. Diese Richtlinie ermöglicht die Ausführung von BLX auf dem Linux‑Host. Weitere Informationen zur SELinux‑Richtlinie finden Sie unter SELinux‑Richtlinie.

## **Nicht unter[stützte NetScaler](https://docs.netscaler.com/en-us/blx/downloads/blx_selinux_policy.pdf)‑Funktionen in NetScaler BLX**

- Administrator-Partition
- Optimierung von Inhalten
- Benutzerdefinierte Monitore
- Hardware‑SSL‑Offload
- Routing-Protokoll von Zwischensystem zu Zwischensystem (IS-IS)
- IPSec
- Jumbo‑Rahmen
- Precision Time Protocol (PTP)
- Servicequalität (QoS)
- Routing Information Protocol (RIP)
- Routing‑Informationsprotokoll der nächsten Generation (RIPng)

• URL‑Filterung

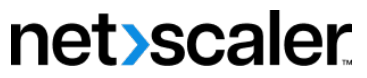

© 2024 Cloud Software Group, Inc. All rights reserved. Cloud Software Group, the Cloud Software Group logo, and other marks appearing herein are property of Cloud Software Group, Inc. and/or one or more of its subsidiaries, and may be registered with the U.S. Patent and Trademark Office and in other countries. All other marks are the property of their respective owner(s).

© 1999–2024 Cloud Software Group, Inc. All rights reserved. 64